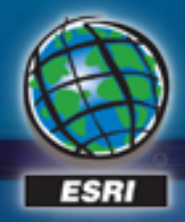

**2013 Esri Europe, Middle East, and Africa User Conference October 23-25th, 2013 Munich Germany**

FRESHWAYS

**INGRESON** 

### **3D Analyst: An Introduction A complete system for 3D GIS**

Eric Wittner | Esri ewittner@esri.com

### **Surface data**

 *3D GIS information*

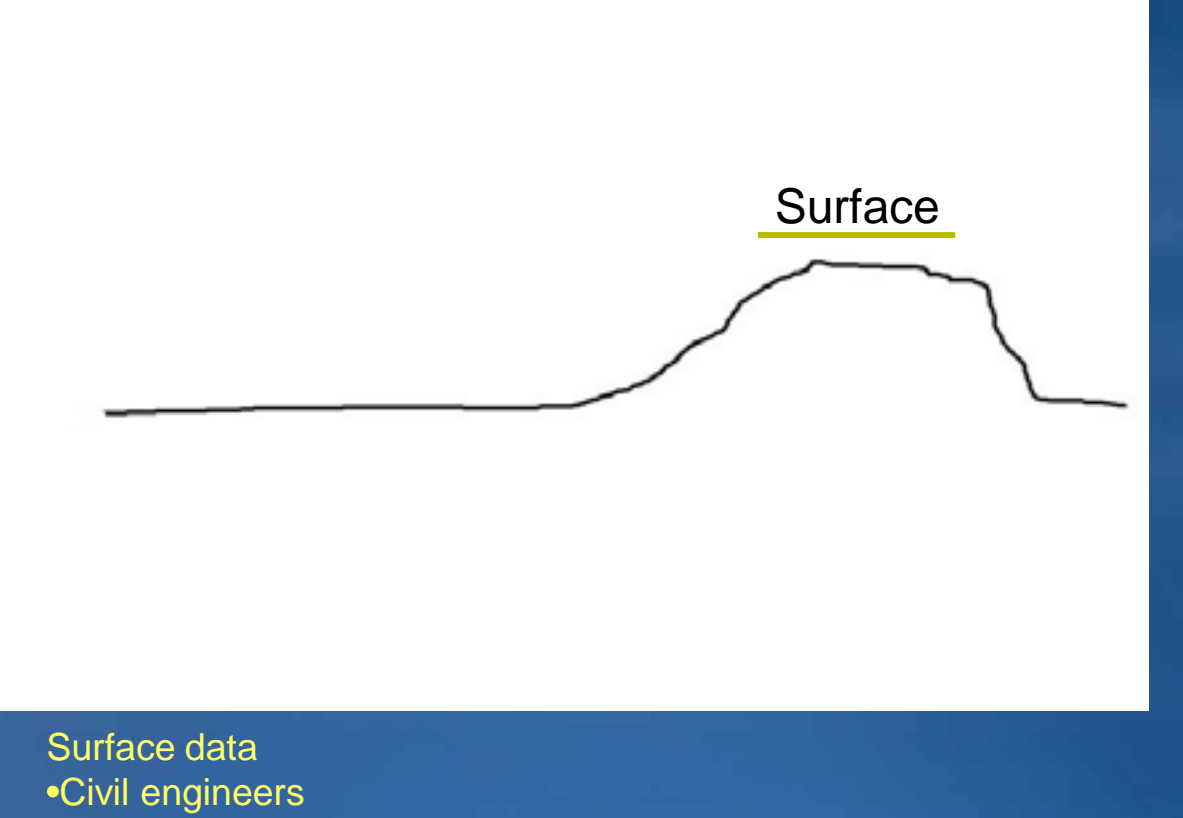

- •Defense
- •Forestry
- •Government

### **City data**

#### *3D GIS information*

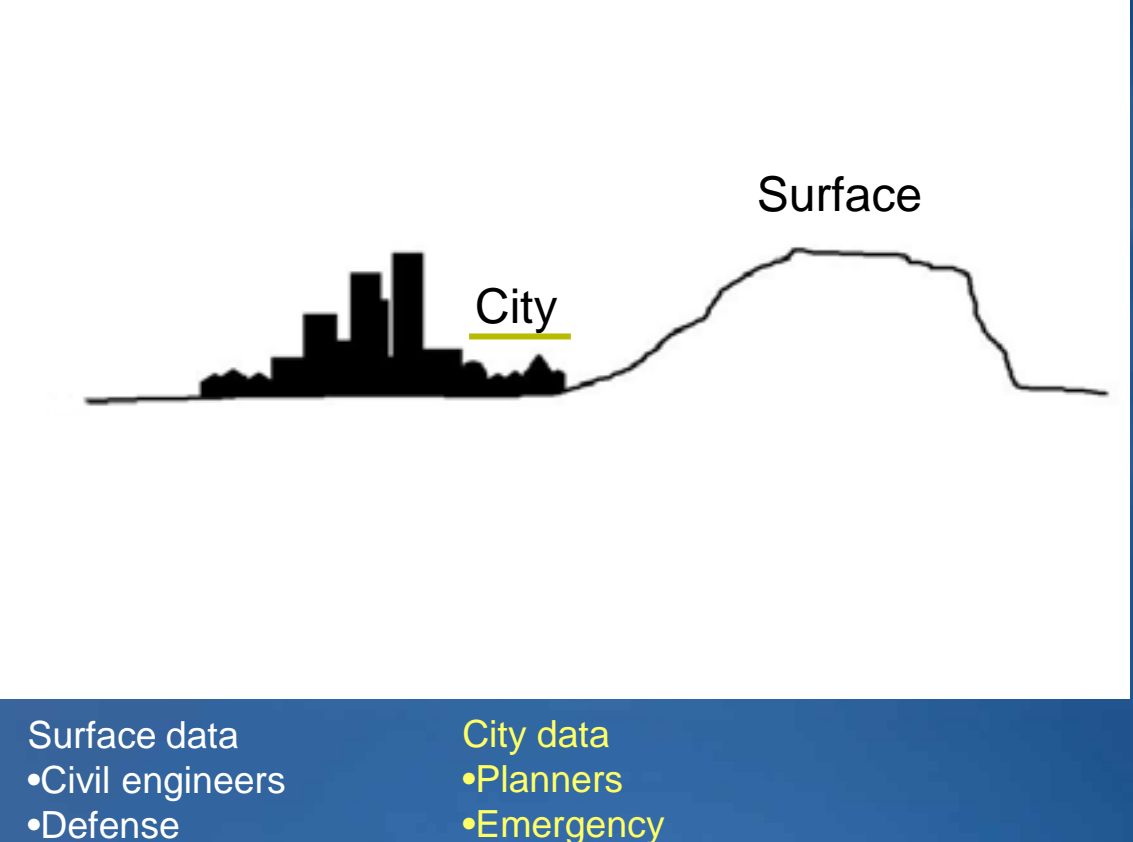

- •Forestry
- •Government

•Emergency •Public safety

### **Facility / campus data**

#### *3D GIS information*

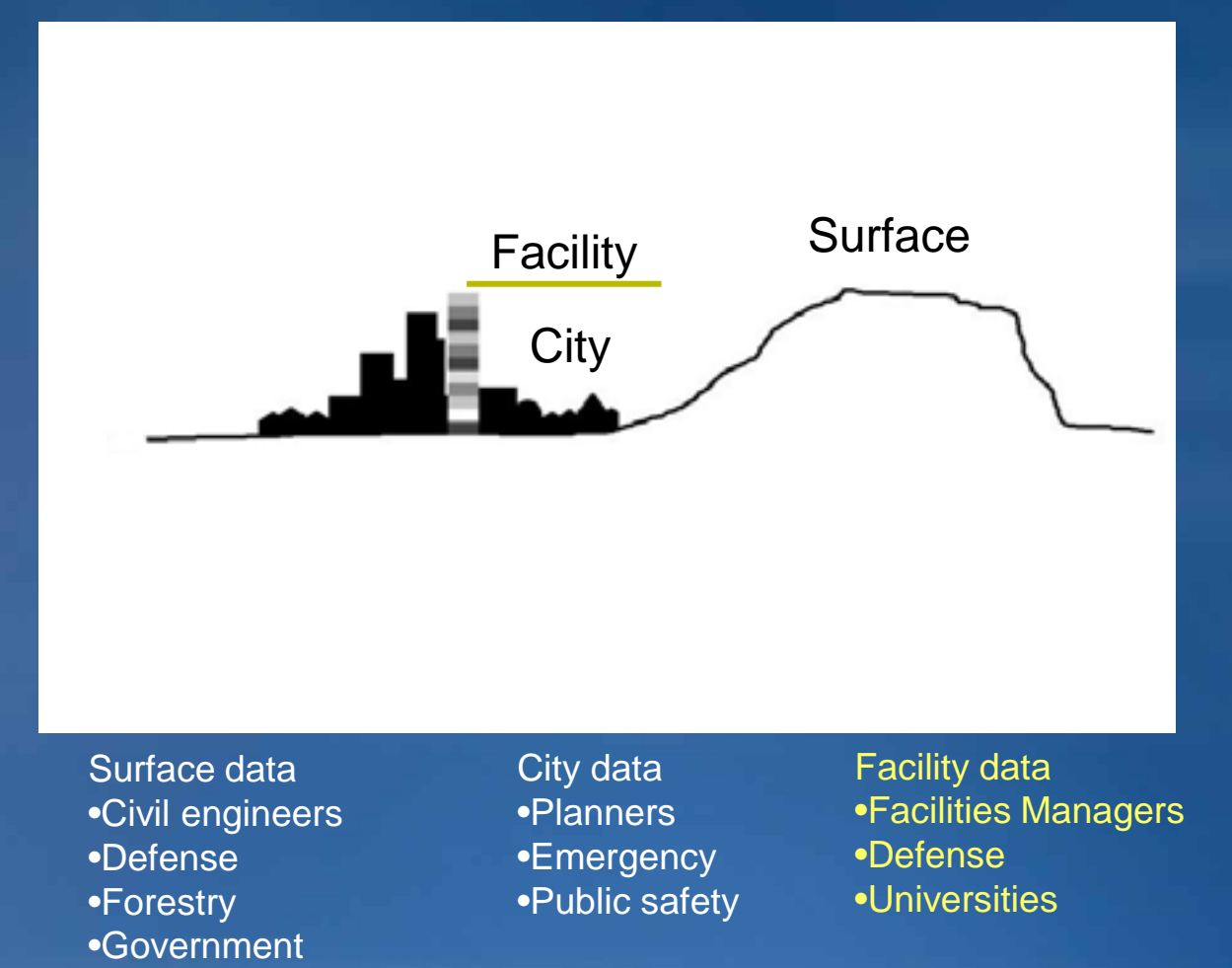

### **Subsurface data**

 *3D GIS information*

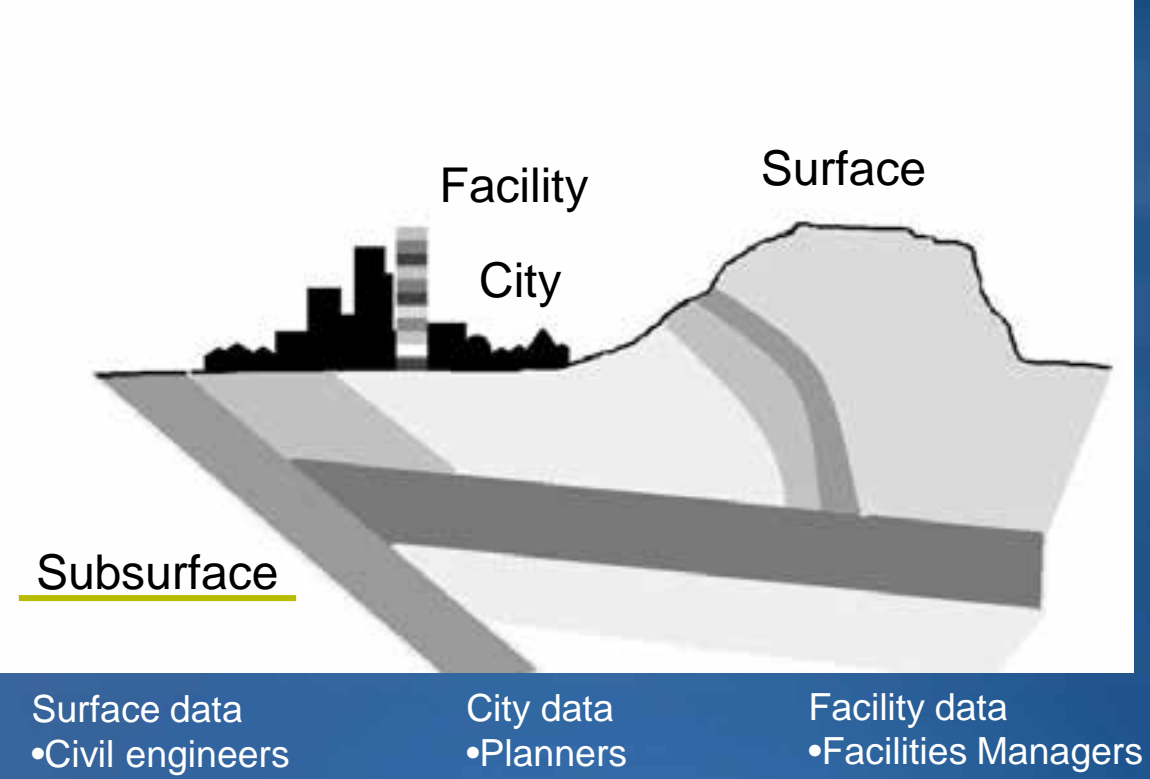

Subsurface data •Geologists •Oil&gas •Mining

•Defense •Forestry •Government •Emergency •Public safety •Defense •Universities

### **Atmospheric data**

#### *3D GIS information*

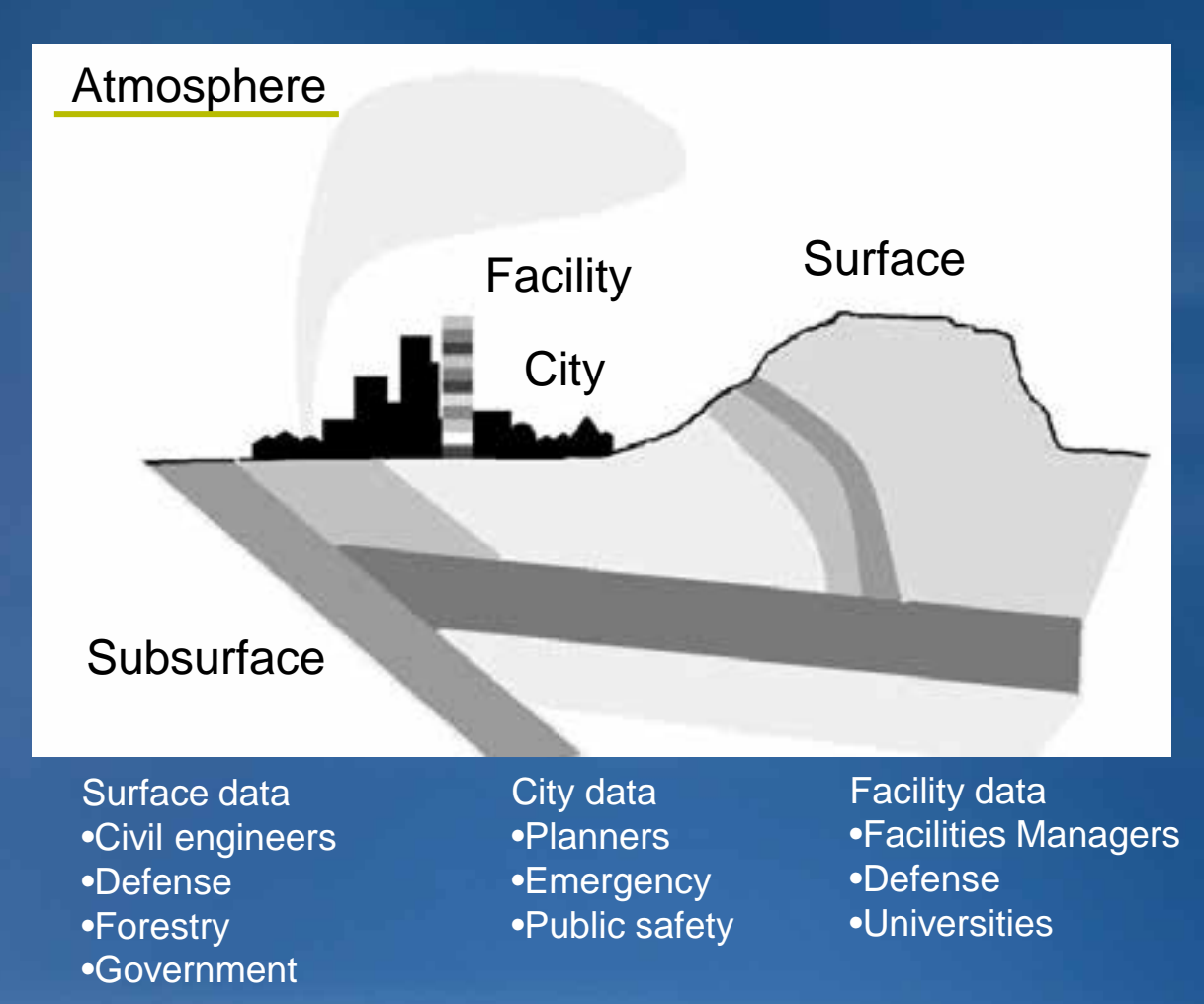

Subsurface data •Geologists •Oil&gas •Mining

Atmospheric data •Scientists •Government

### **Oceanic data**

#### *3D GIS information*

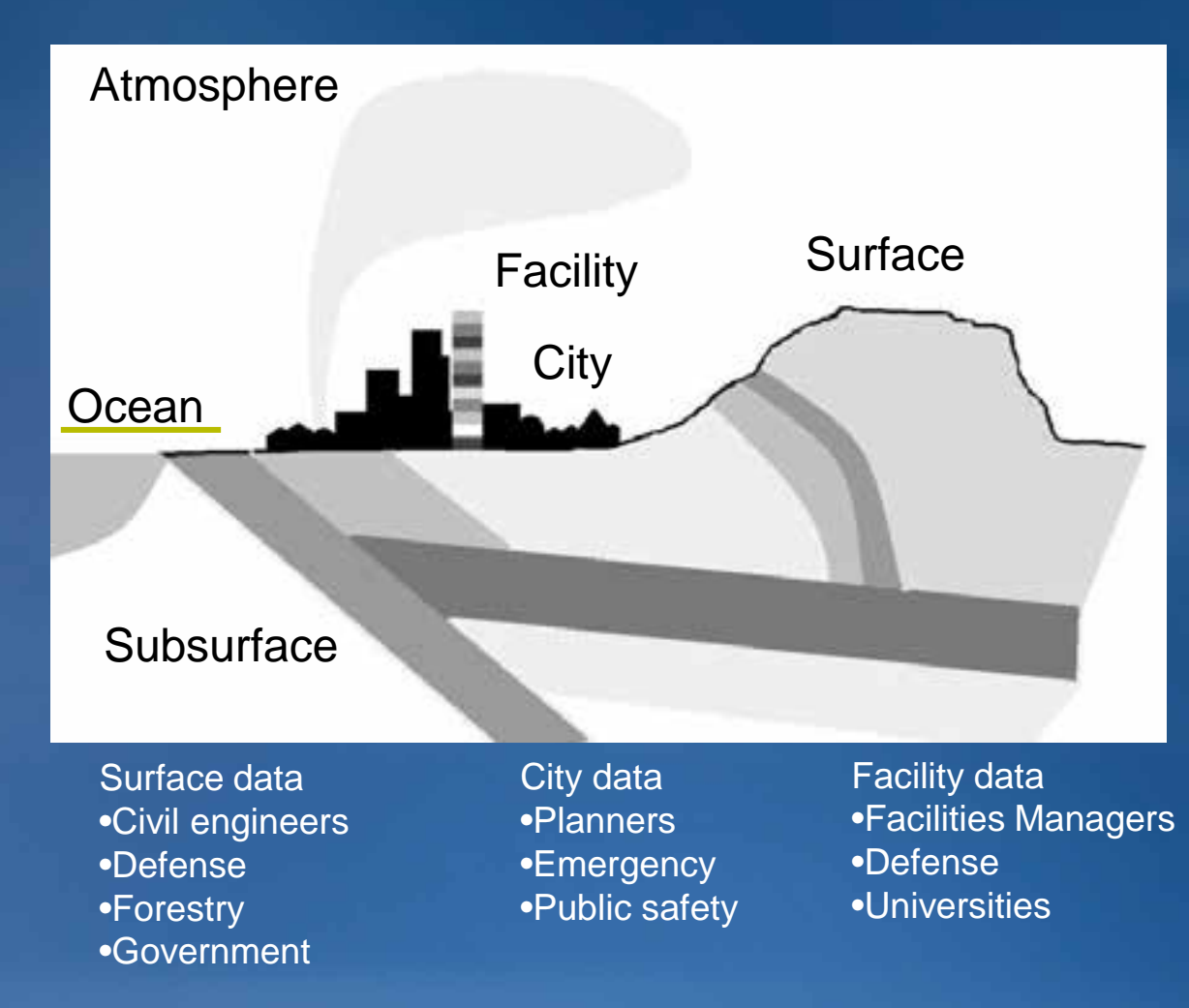

Subsurface data •Geologists •Oil&gas •Mining

Atmospheric data •Scientists •Government

Oceanic data •Scientists •Government •Fisheries

### **ArcGIS is 3D**

#### *3D GIS information*

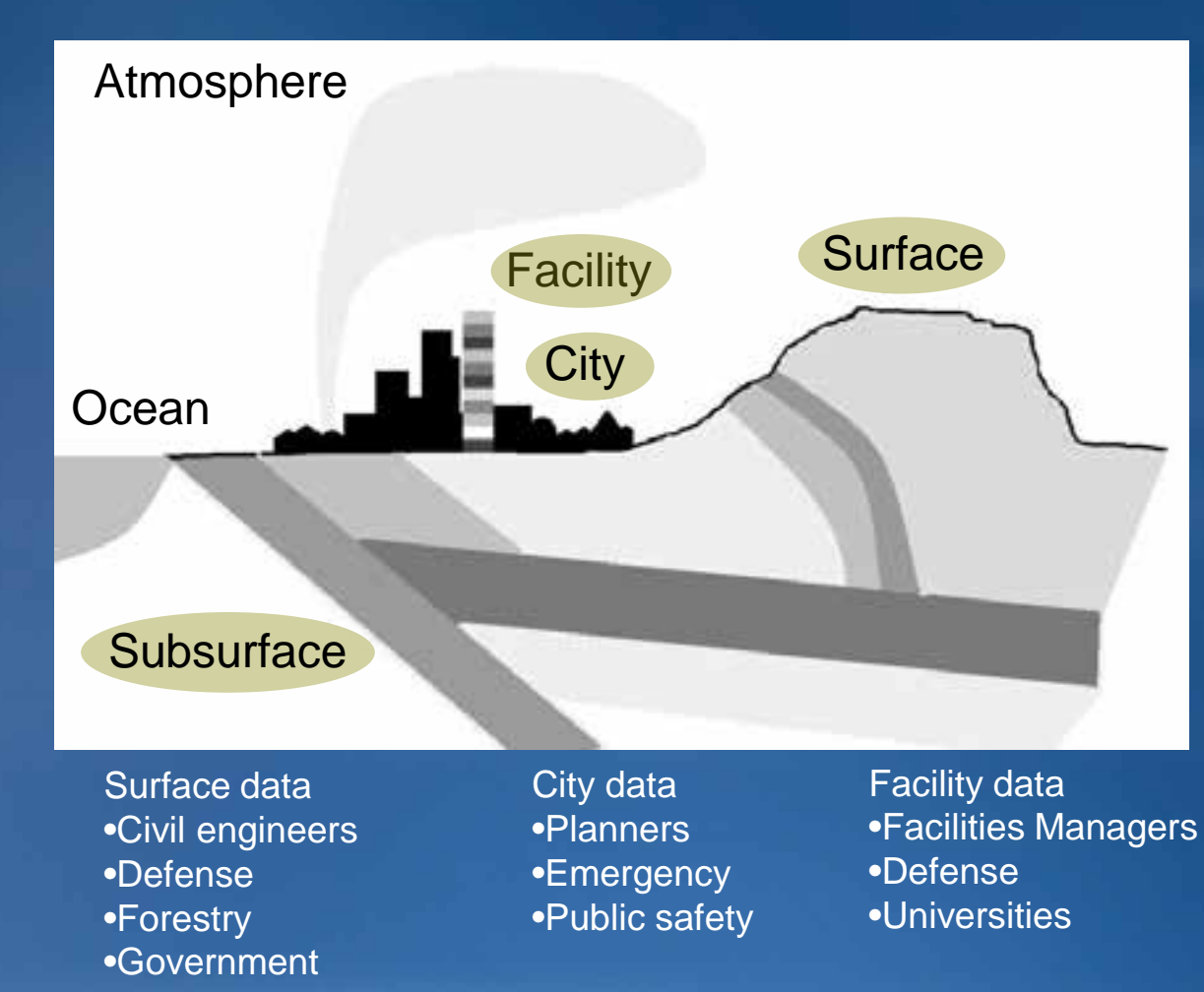

Subsurface data •Geologists •Oil&gas •Mining

Atmospheric data •Scientists •Government

Oceanic data •Scientists •Government •Fisheries

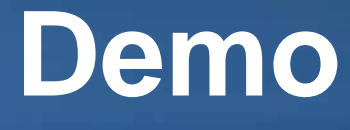

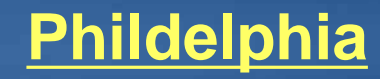

### **Welcome to the 3D family …**

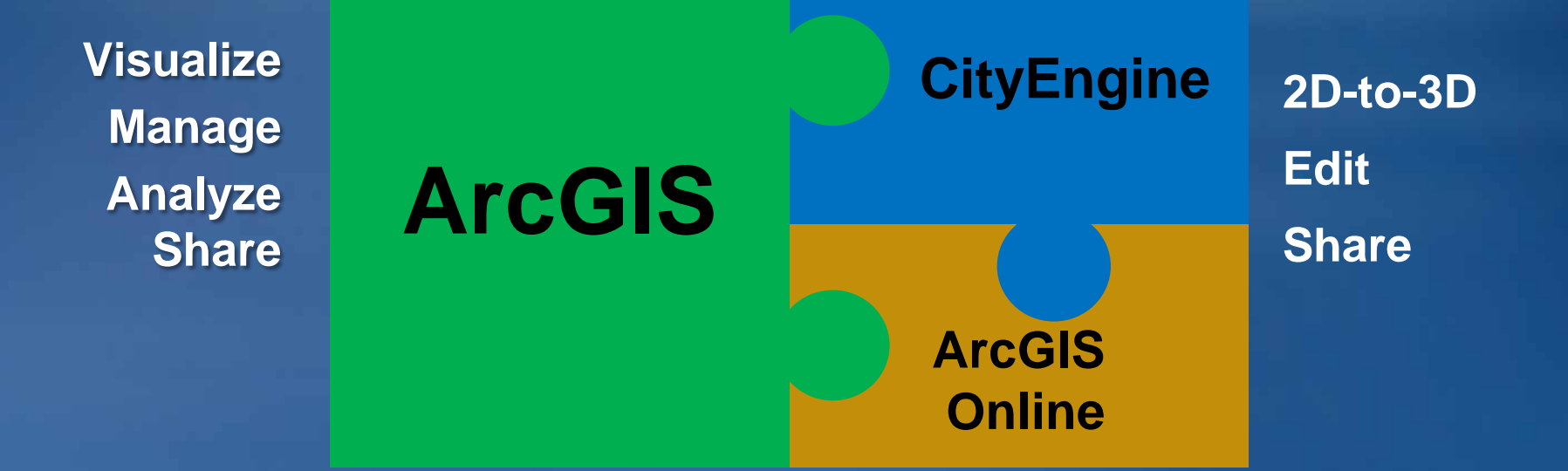

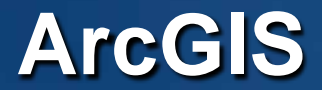

### *Provides a complete system for 3D GIS*

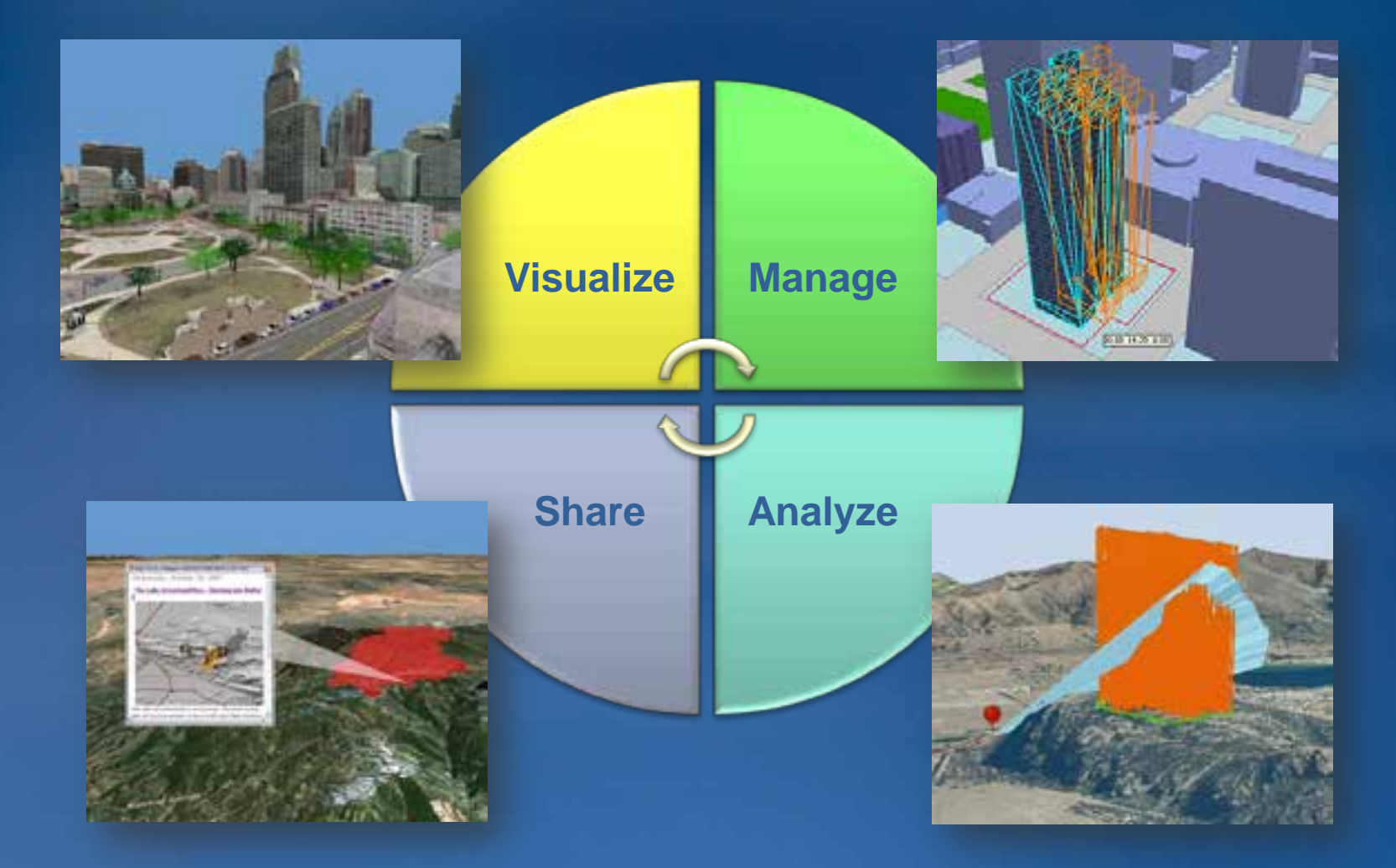

**Your GIS information in 3D**

## **Users of 3DGIS**

<span id="page-11-0"></span>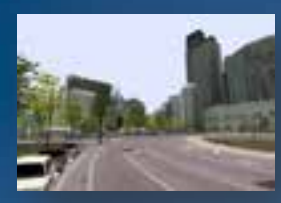

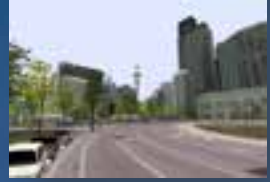

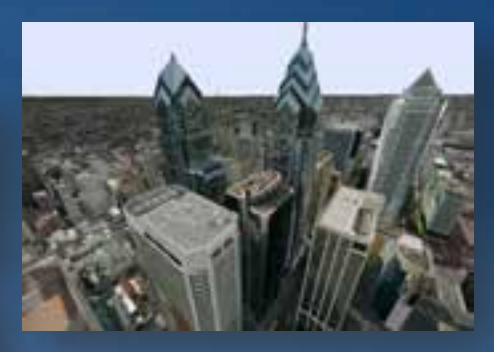

**[Local government](#page-12-0)**

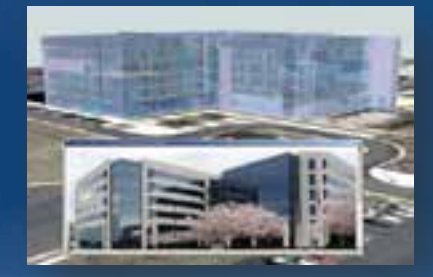

**[Facilities management](#page-16-0)**

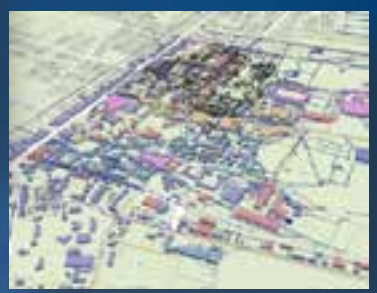

#### **Civil engineering**

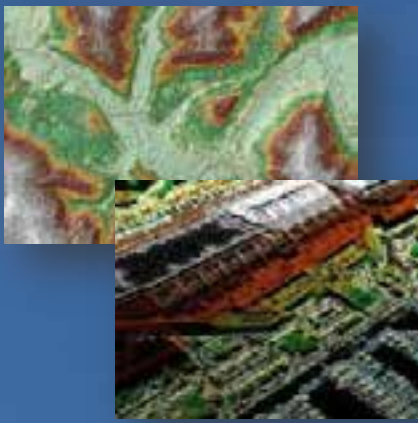

### **[3DGIS](#page-28-0) [Defense / Public Safety](#page-20-0)**

**Natural resources**

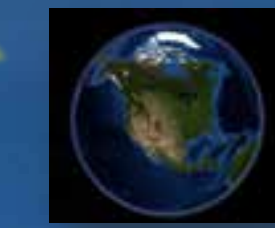

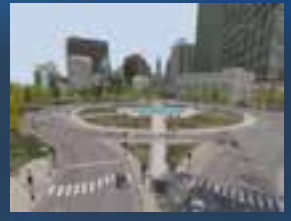

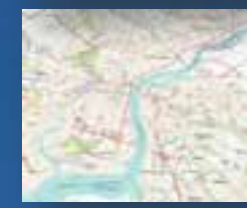

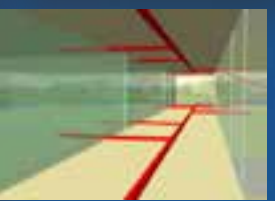

### **Local government** *3D cities*

### **Visualize**

**Manage Analyze Share**

<span id="page-12-0"></span>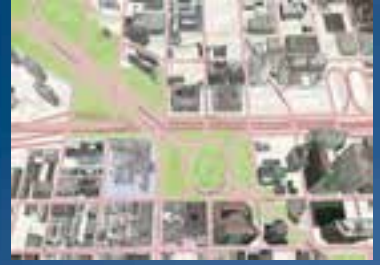

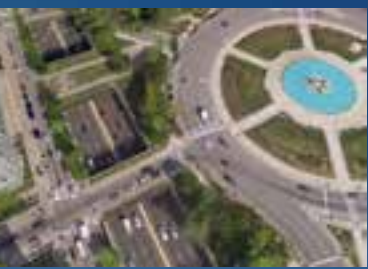

**Aerial photographs**

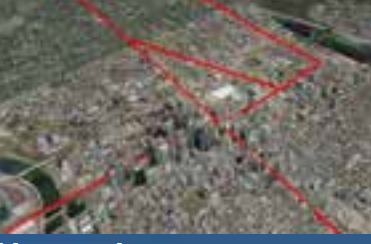

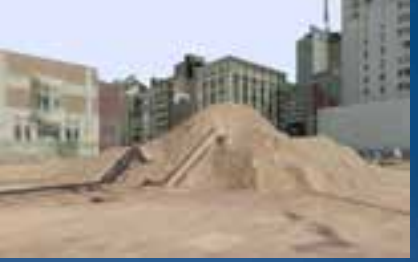

**Topographic maps 4 Aerial photographs 4 Vector data 4 Migh resolution terrain** 

#### **Visual Impact**

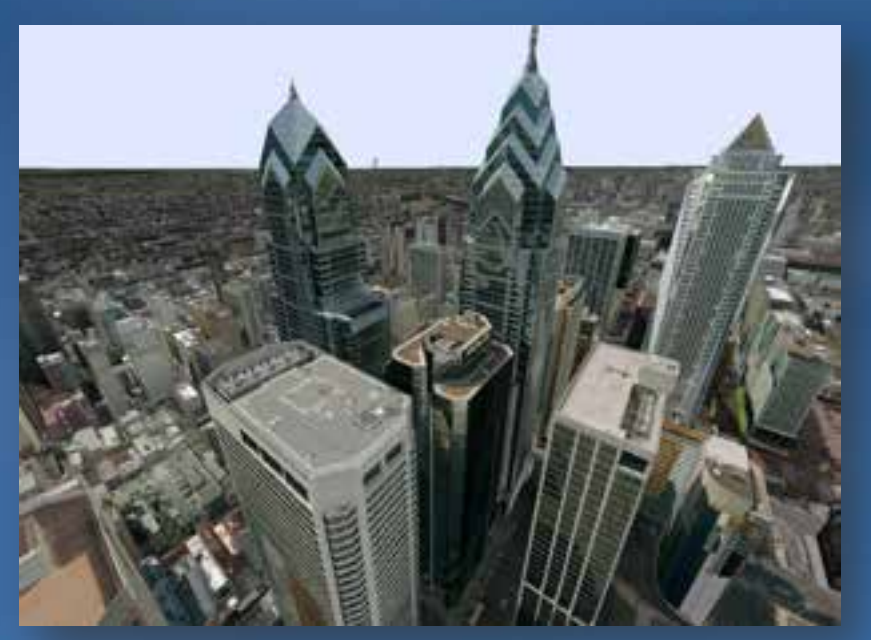

**Photo realistic 3D buildings**

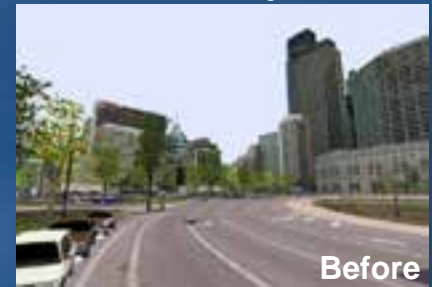

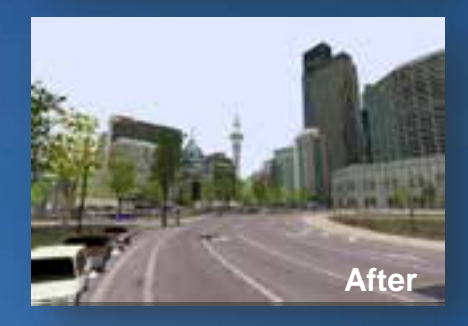

**Partners:** •**Pictometry** •**CyberCity3D** •**Blom** •**TeleAtlas** •**VirtuelCity**

#### **[Providing 3D insight into your information](#page-13-0)**

### **Local government** *3D cities*

**Visualize Manage Analyze Share**

<span id="page-13-0"></span>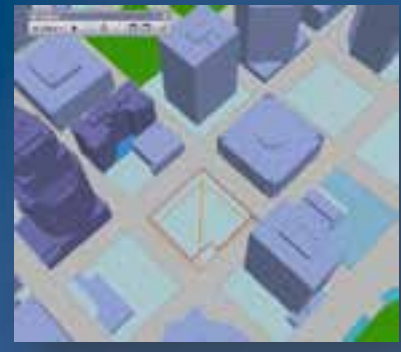

**Create 3D city elements**

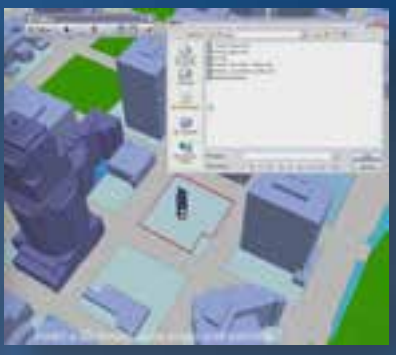

**Import / replace buildings**

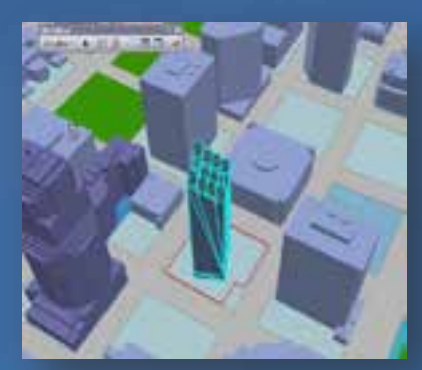

**Scale**

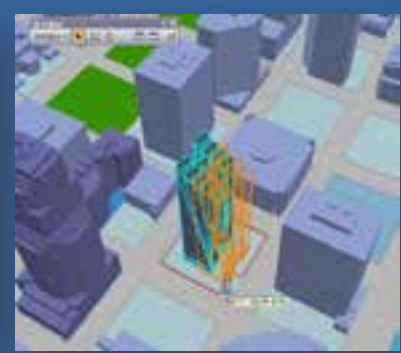

**Move, rotate**

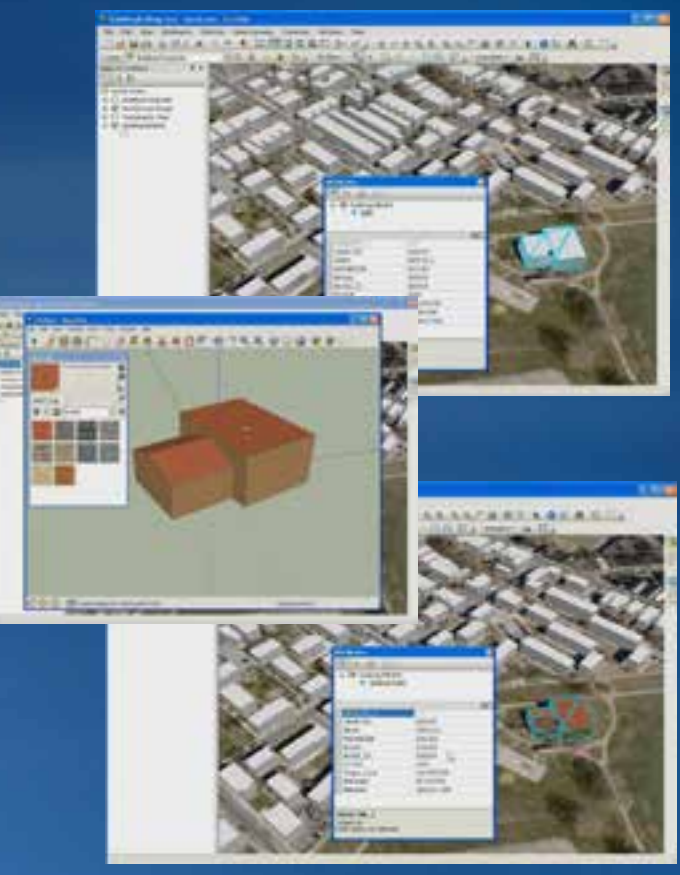

**Export to COLLADA**

**[Create, Build, and Manage GIS in 3D](#page-14-0)**

### **Local government** *3D cities*

**Visualize Manage Analyze Share**

<span id="page-14-0"></span>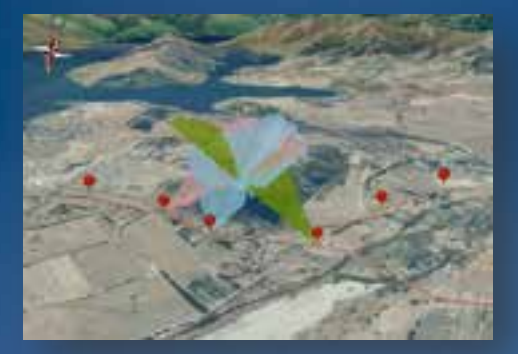

**Maximum building height**

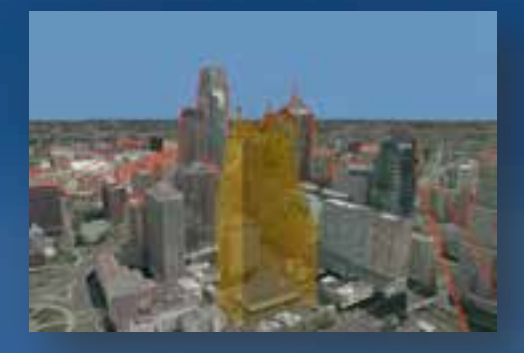

**Skyline analysis Blast impact** 

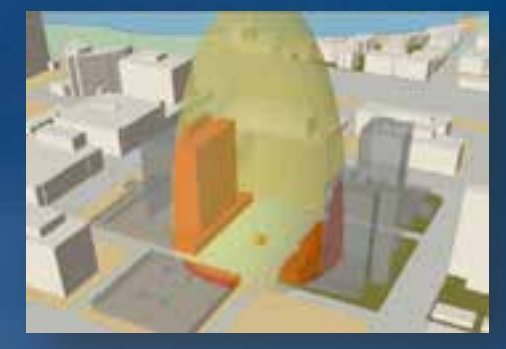

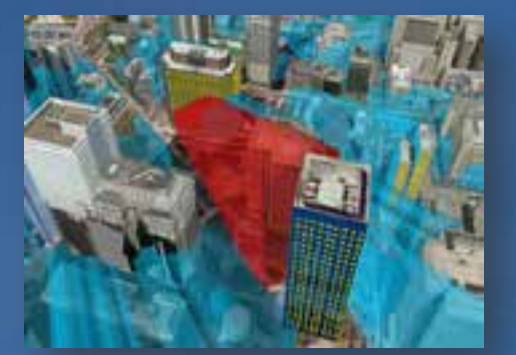

**[Volumetric Shadows /](#page-15-0) glare**

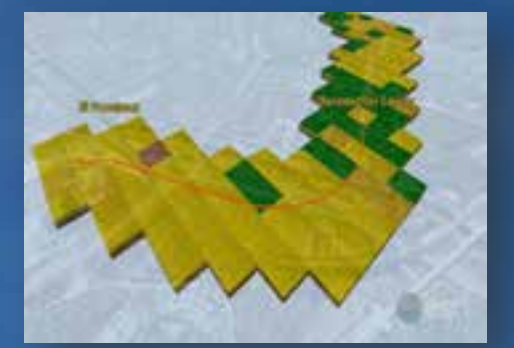

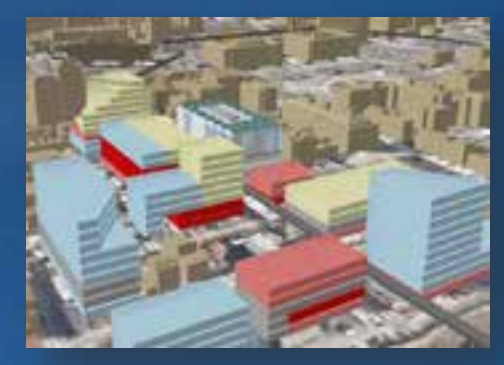

**Subsurface analysis 3D land use planning**

**Enabling better decisions leveraging 3D**

### **Local government** *Virtual cities*

**Visualize Manage Analyze Share**

<span id="page-15-0"></span>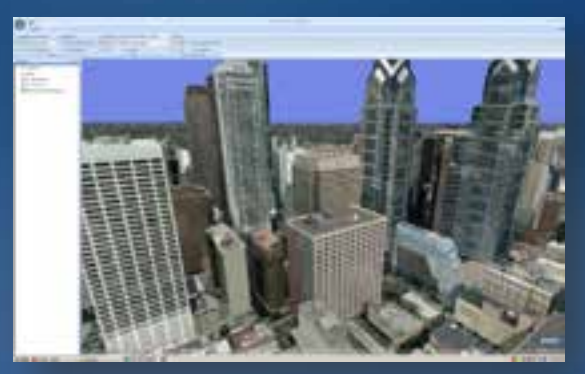

**WebGIS** •**[Publish Virtual Cities as 3D services](#page-11-0)** •**KML**

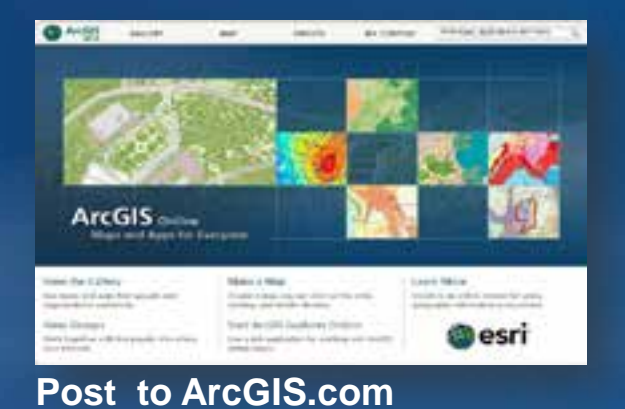

**Create screenshots**

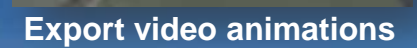

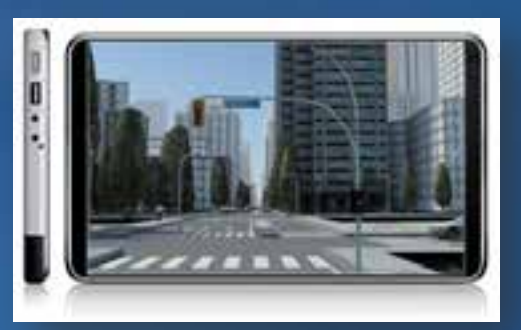

**Mobile 3D**

**Communicating GIS using 3D**

### **Facilities Management** *Campus model*

#### **Visualize**

**Manage Analyze Share**

<span id="page-16-0"></span>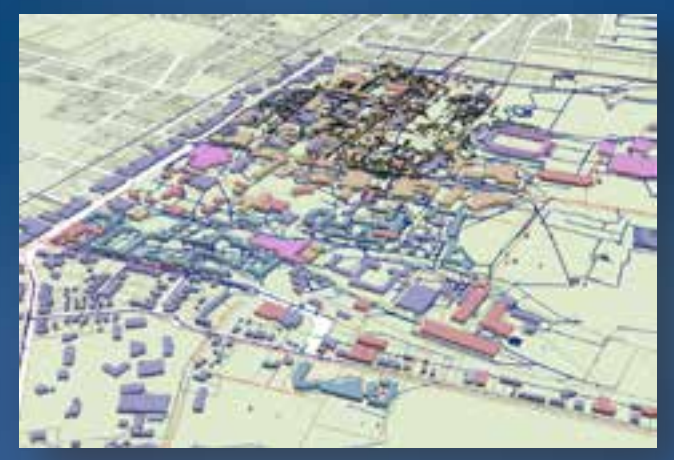

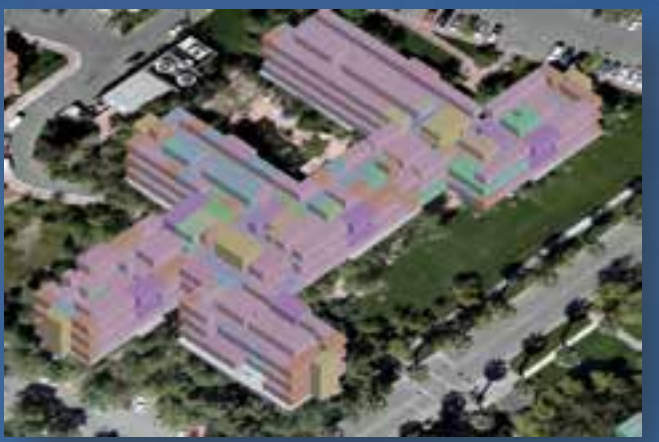

**Spaces within a building and a set of the set of the set of the set of the set of the set of the set of the set of the set of the set of the set of the set of the set of the set of the set of the set of the set of the set** 

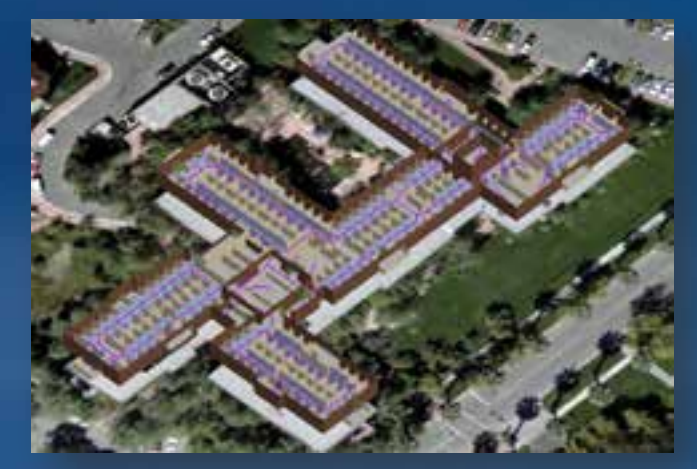

**Campus 3D transportation network**

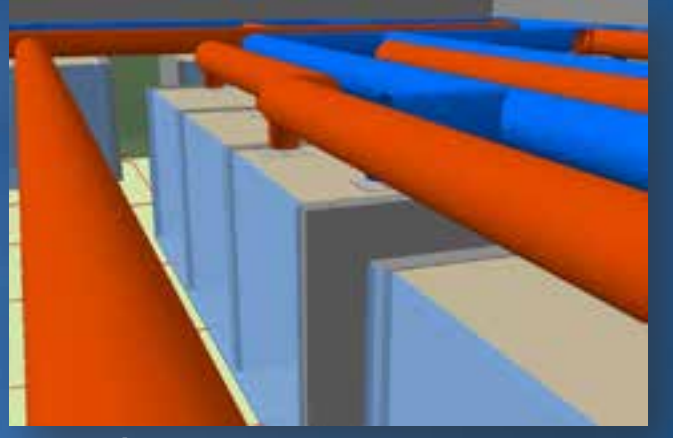

**Partners:** •**PenBay Media** •**Archibus** •**Woolpert**

#### **[Providing 3D insight into your information](#page-17-0)**

### **Facilities Management** *Campus model*

**Visualize Manage Analyze Share**

<span id="page-17-0"></span>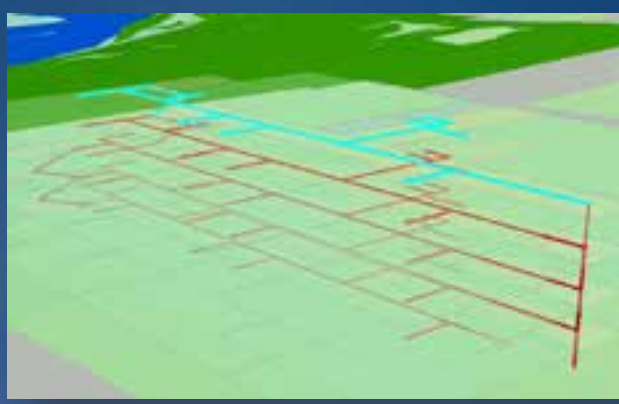

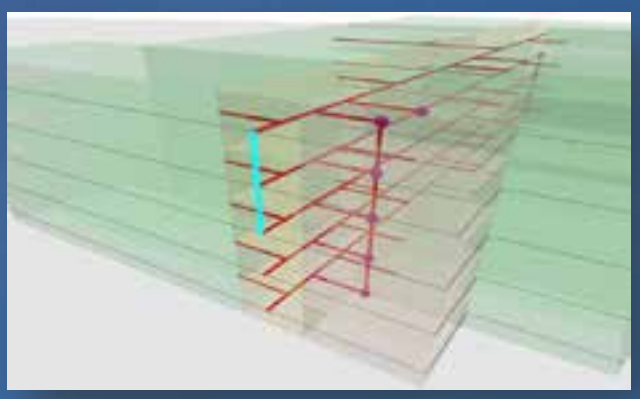

**Edit, store vertical elements**

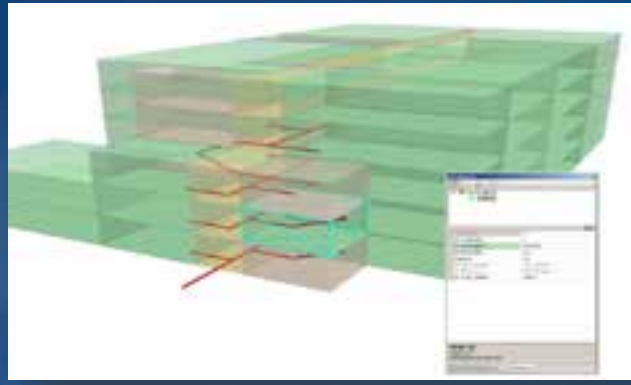

**Add a new floor Update room attributes in 3D**

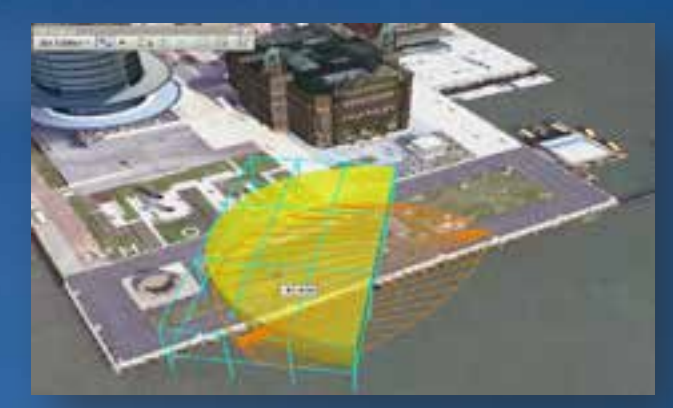

**Add security cameras**

**[Create, Build, and Manage GIS in 3D](#page-18-0)**

### **Facilities Management**  *Campus model*

**Visualize Manage Analyze Share**

<span id="page-18-0"></span>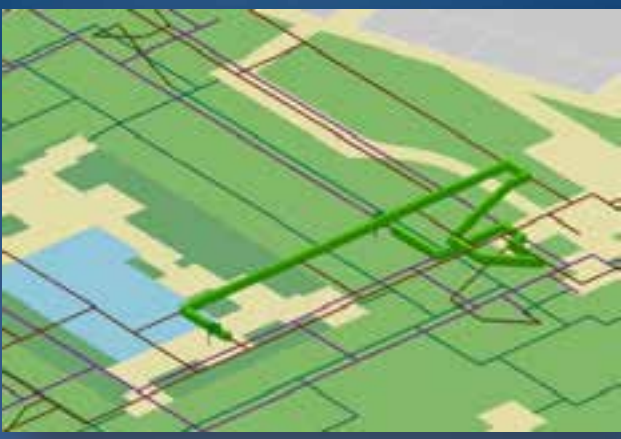

**Interior transportation networks** 

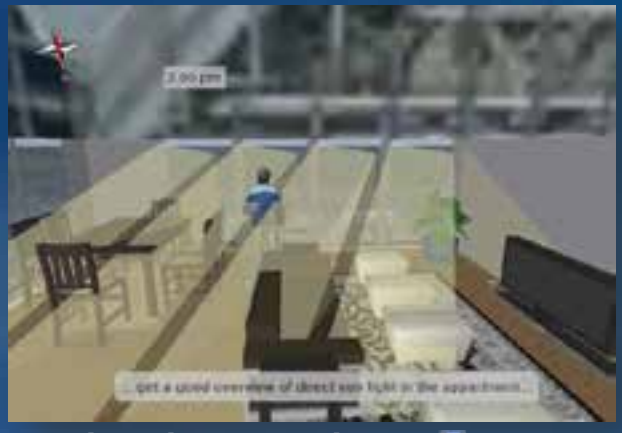

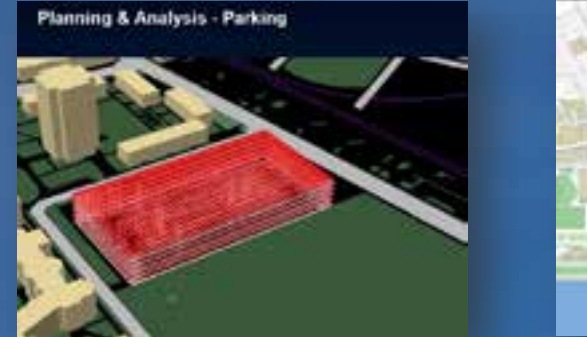

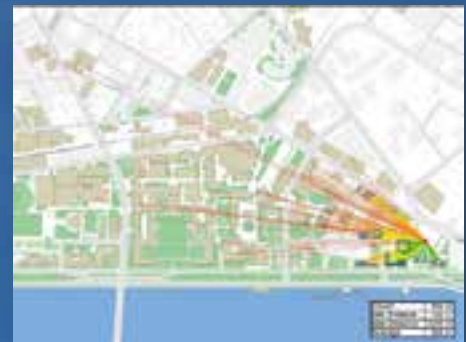

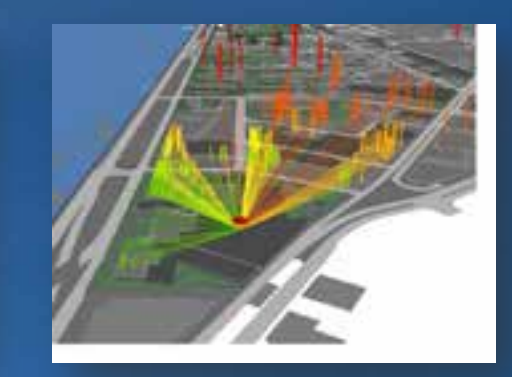

**[Space management: Parking distance analysis \(MIT campus\)](#page-19-0)**

#### **Enabling better decisions leveraging 3D**

### **Facilities Management**  *[Campus model](http://www.arcgis.com/home/item.html?id=9c0e319bfaff4d33a0fe2da97c2c3fd7)*

**Visualize Manage Analyze Share**

<span id="page-19-0"></span>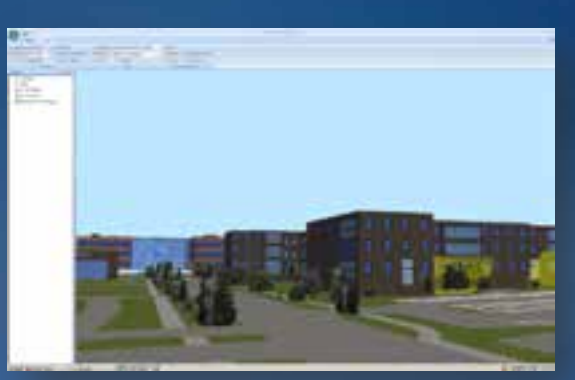

**WebGIS** •**[Publish Campus as 3D services](#page-11-0)** •**KML**

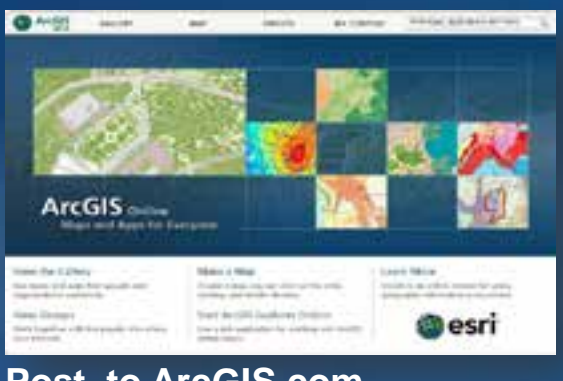

**Post to ArcGIS.com**

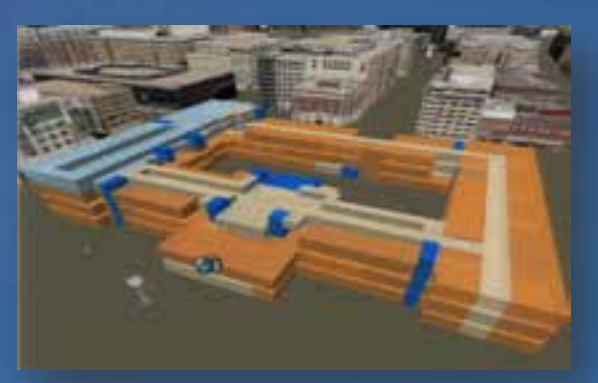

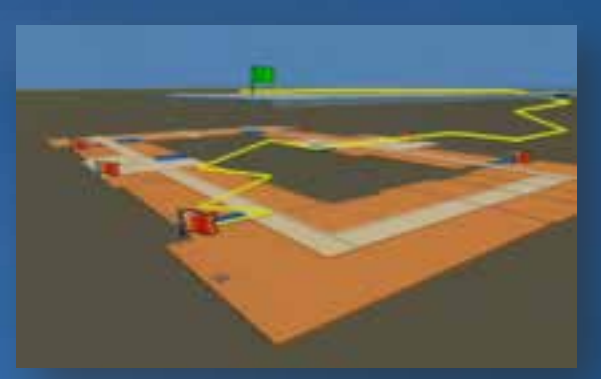

**Create screenshots Export video animations**

**Communicating GIS using 3D**

#### **Visualize**

**Manage Analyze Share**

<span id="page-20-0"></span>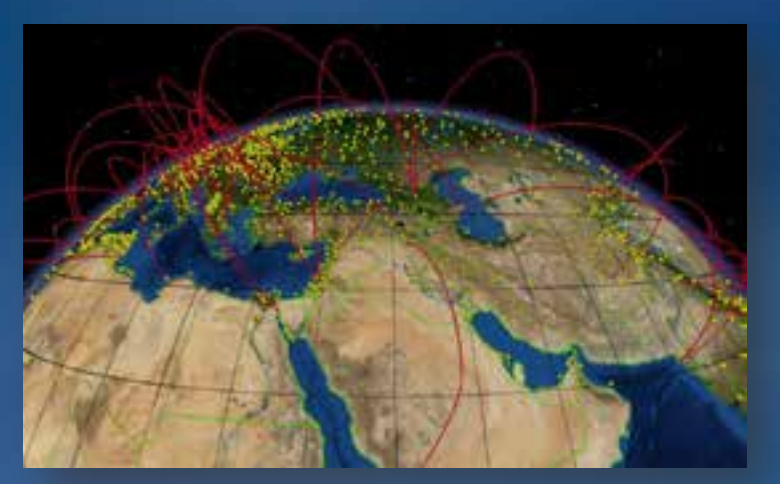

**Global City**

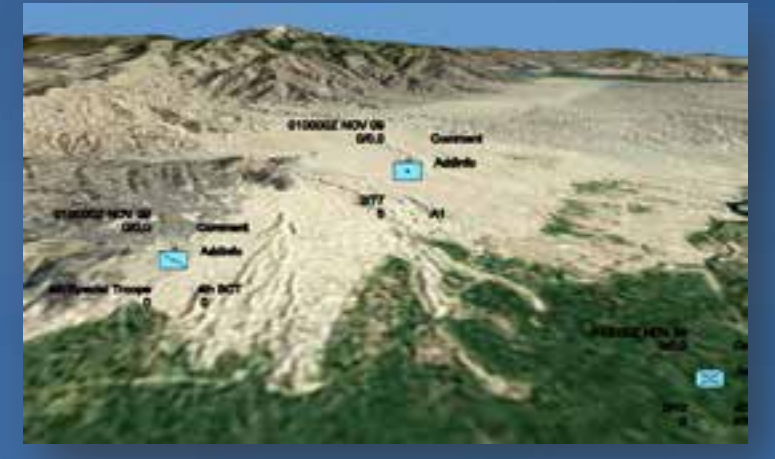

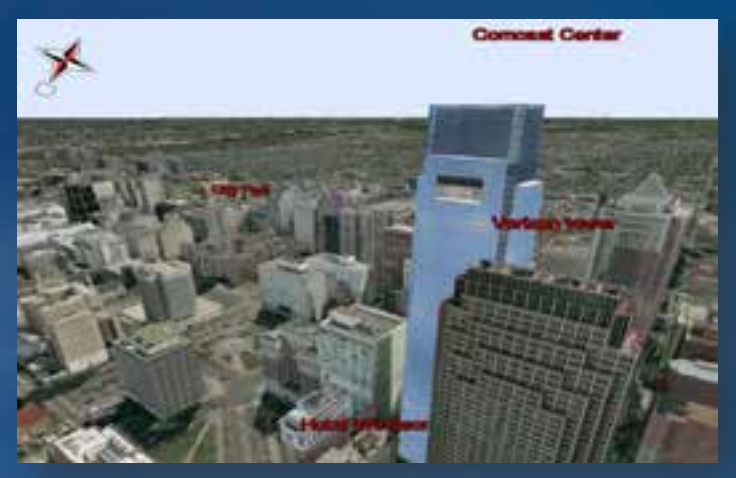

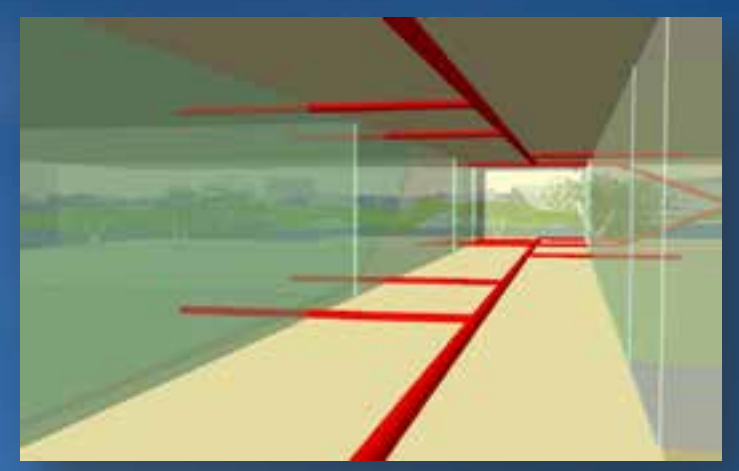

**[Regional](#page-21-0) <b>Building interior Building interior** 

**Providing 3D insight into your information**

**Visualize Manage Analyze Share**

<span id="page-21-0"></span>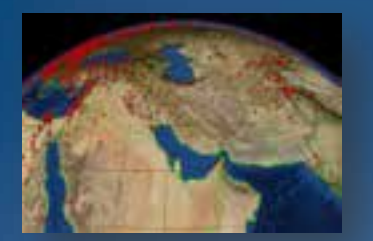

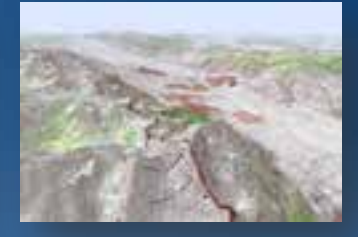

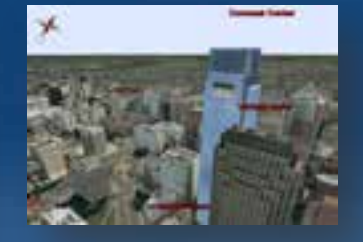

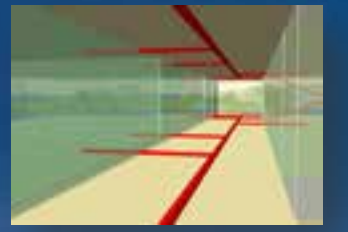

**GIS data at any scale**

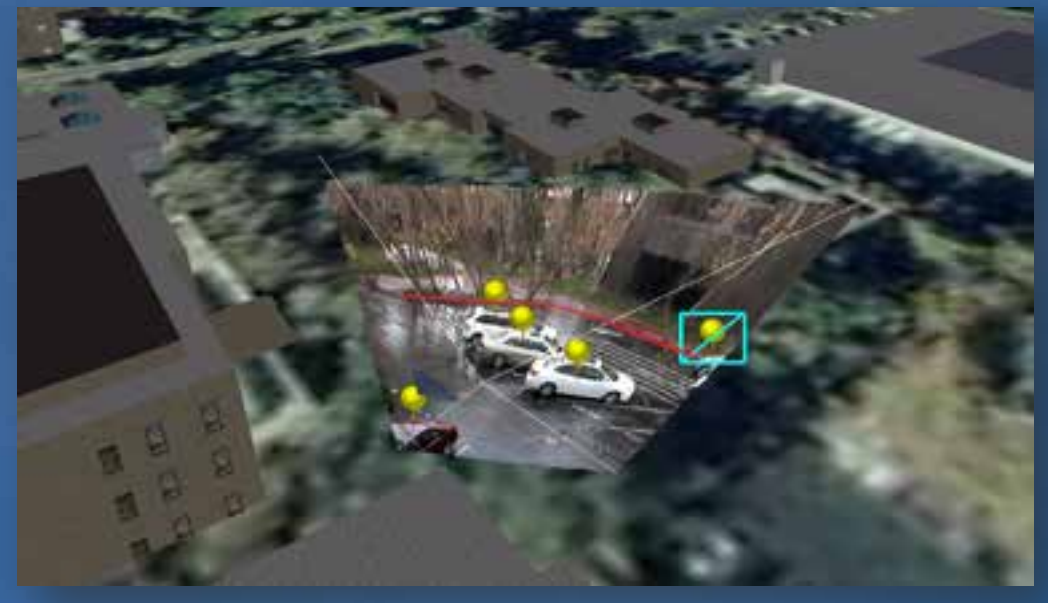

**[Add new features in an operational environment](#page-22-0)**

**Create, Build, and Manage GIS in 3D**

**Visualize Manage Analyze Share**

<span id="page-22-0"></span>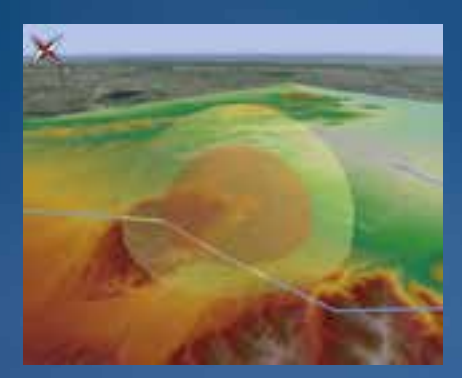

**[Threat dom](#page-23-0)es**

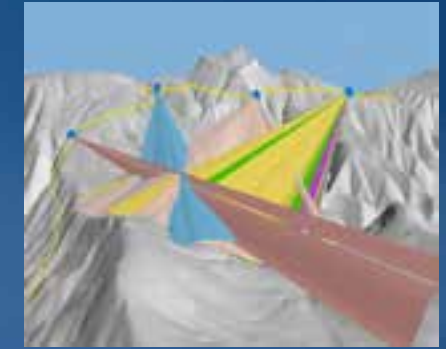

**3D viewshed** $\overline{\mathbf{G}}$ 

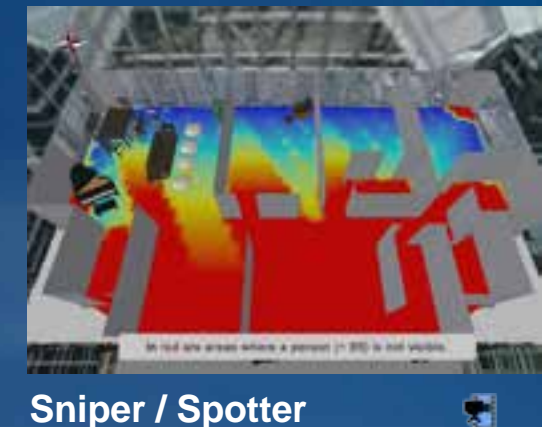

**coverage**

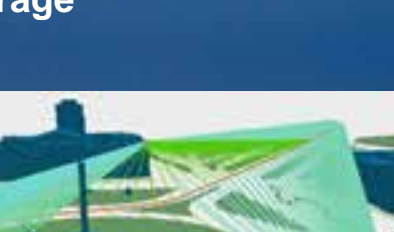

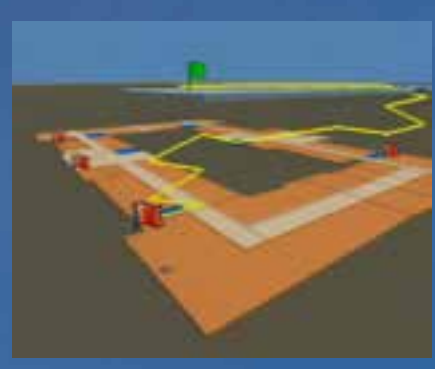

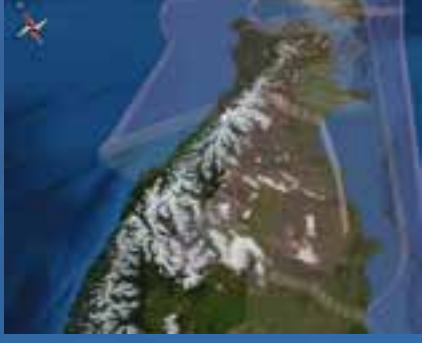

**Airspace infringement**

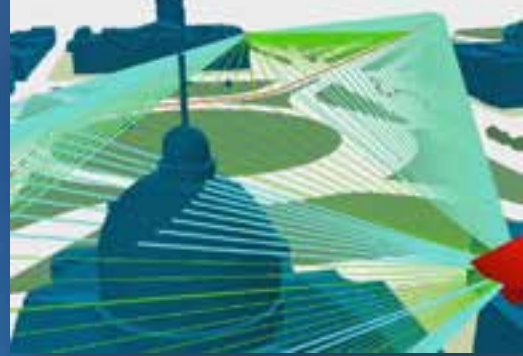

**Emergency 3D routing Airspace infringement Security camera coverage** 

#### **Enabling better decisions leveraging 3D**

**Visualize Manage Analyze Share**

<span id="page-23-0"></span>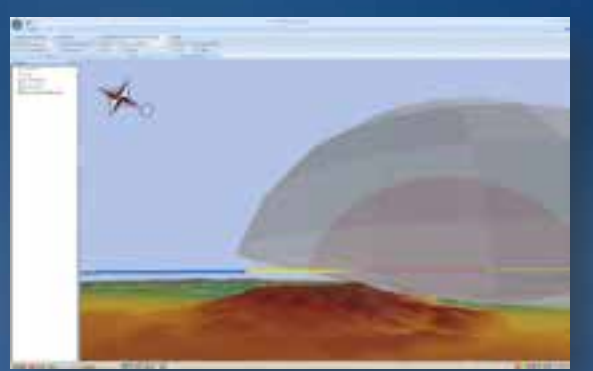

**WebGIS** •**Publish as 3D services** •**KML**

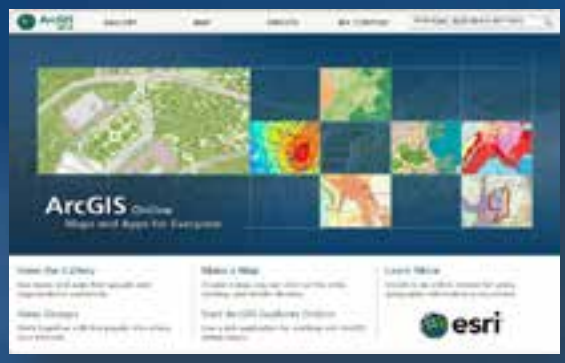

**Post to ArcGIS.com**

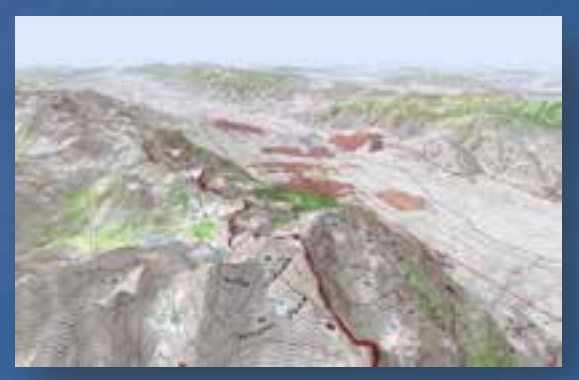

**Create screenshots**

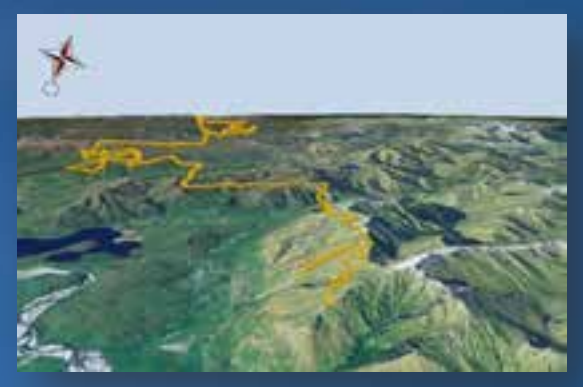

**Export video animations**

**[Communicating GIS using 3D](#page-11-0)**

#### **Visualize**

**Manage Analyze Share**

#### <span id="page-24-0"></span>**Lidar data**

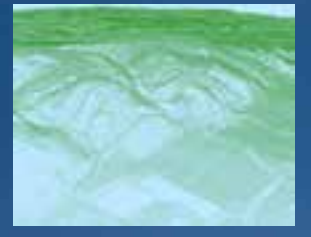

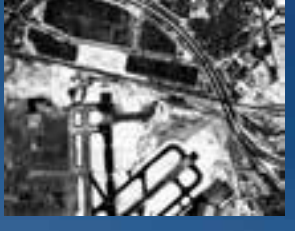

**Intensity**

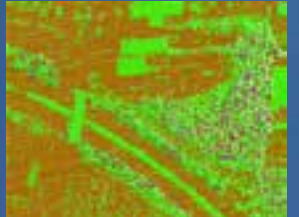

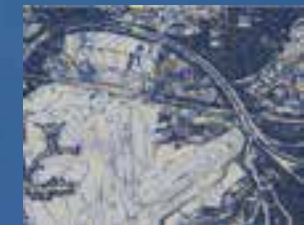

**Class codes Contours**

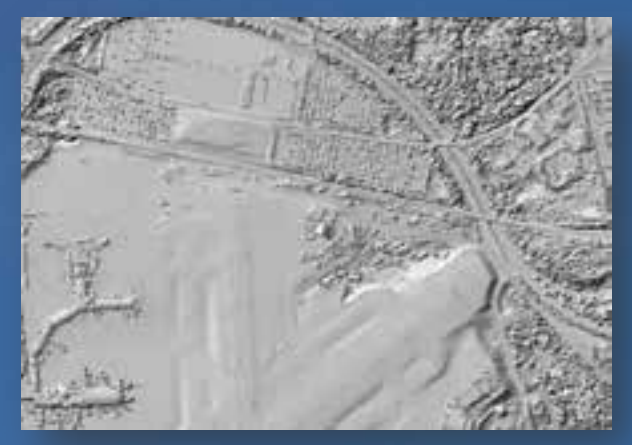

**Terrain dataset**

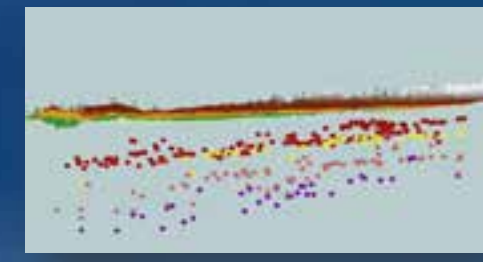

### **Point cloud Example 1 Intensity CONSUMING THE CONSUMING THE CONSUMING TEAM POINT CONSUMING THE CONSUMING TEAM**

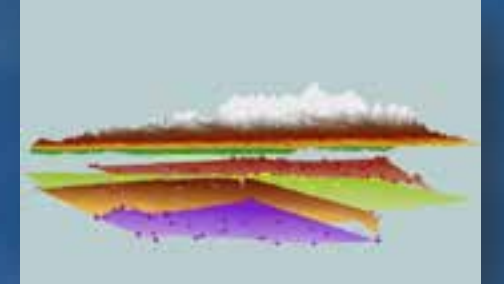

#### **Horizons**

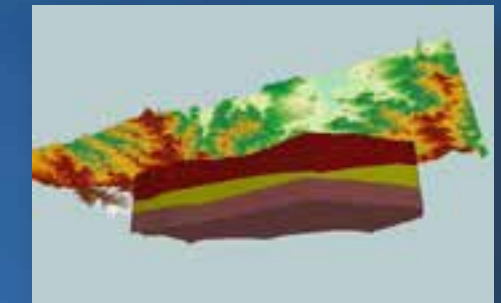

**Partners:** •**QCoherent** •**Overwatch-VLS**  •**Optira**

•**Aquaveo**

**Subsurface volumes**

#### **[Providing 3D insight into your information](#page-25-0)**

**Visualize Manage Analyze Share**

<span id="page-25-0"></span>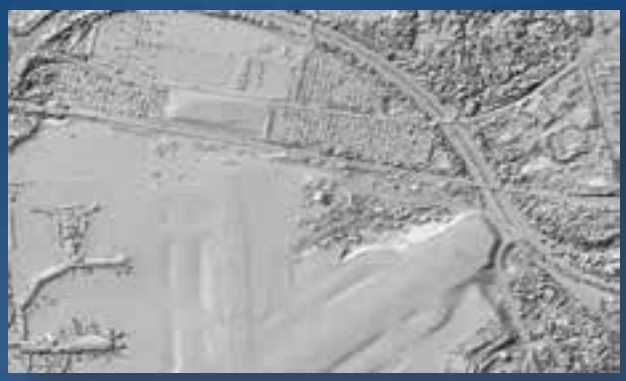

**Lidar in terrain dataset**

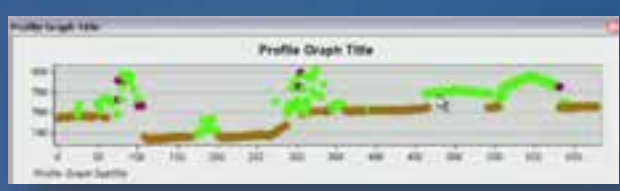

#### **Profile lidar points**

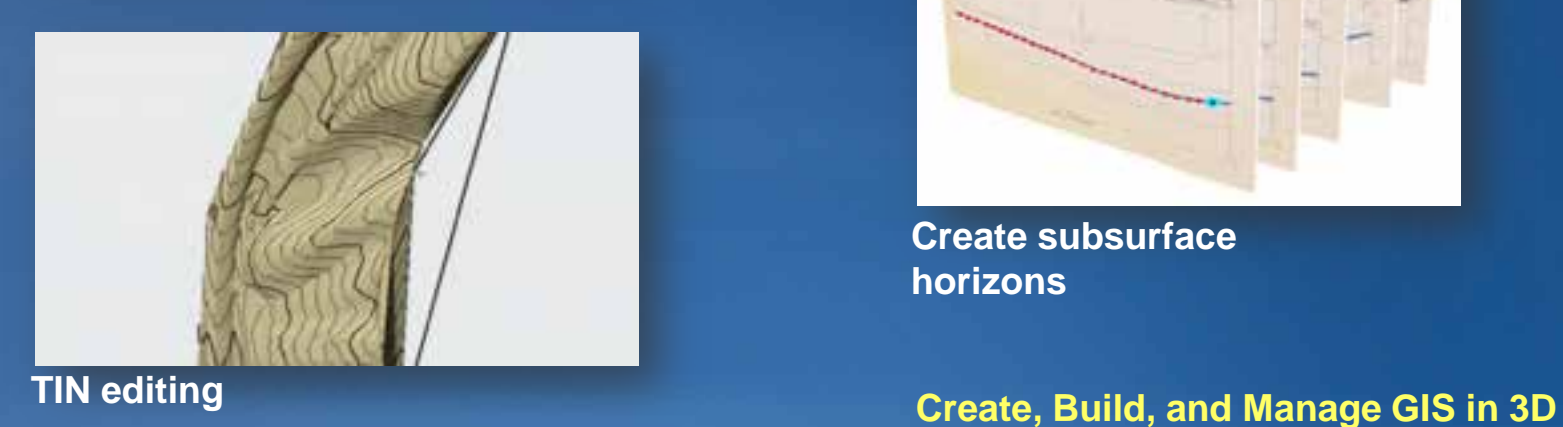

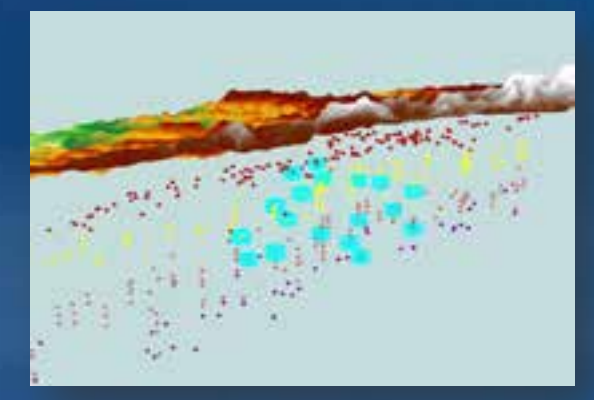

**Manage subsurface well points**

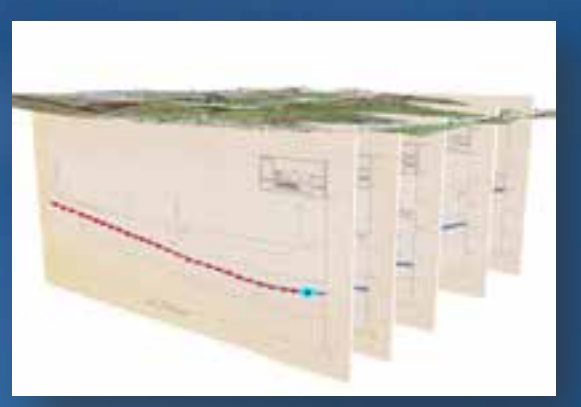

**Create subsurface horizons**

**Visualize Manage Analyze Share**

<span id="page-26-0"></span>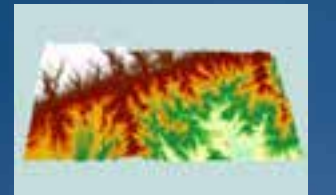

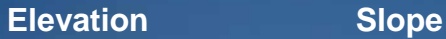

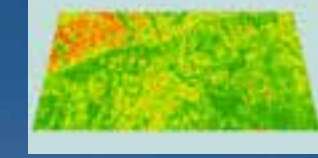

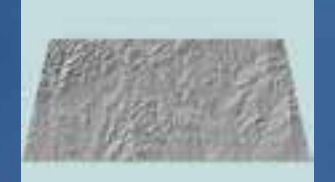

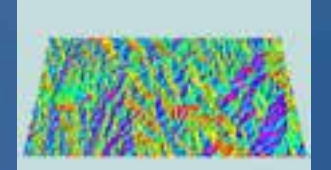

**Hillshade**

**Aspect**

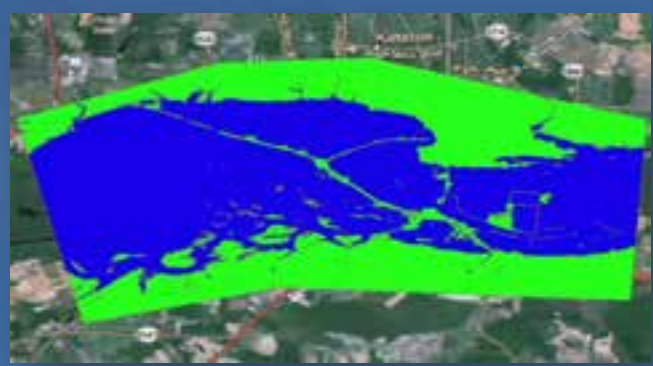

**Flood plain**

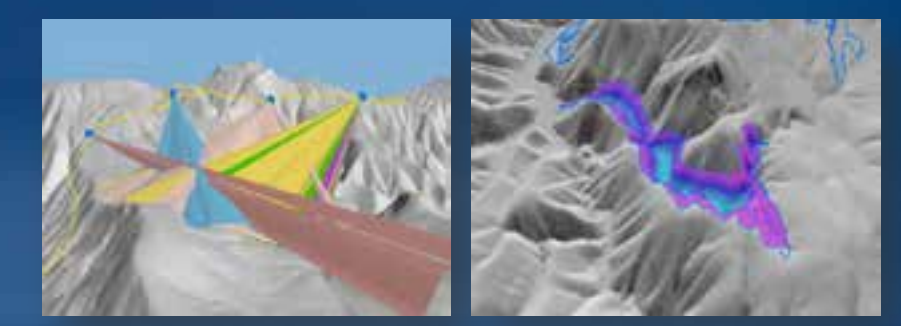

**3D Viewshed**

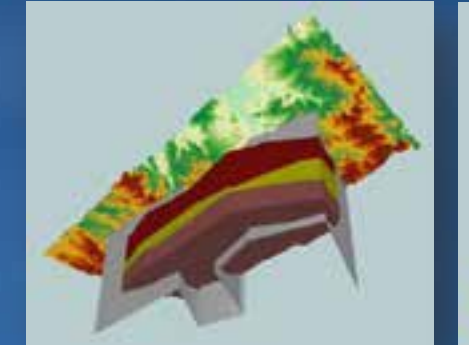

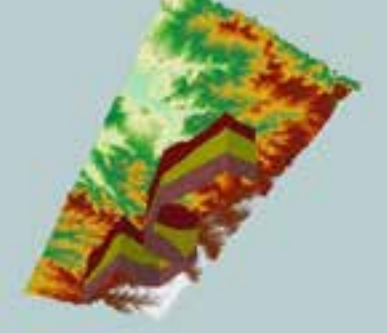

**Fence diagrams**

**[Enabling better decisions leveraging 3D](#page-27-0)**

**Visualize Manage Analyze Share**

<span id="page-27-0"></span>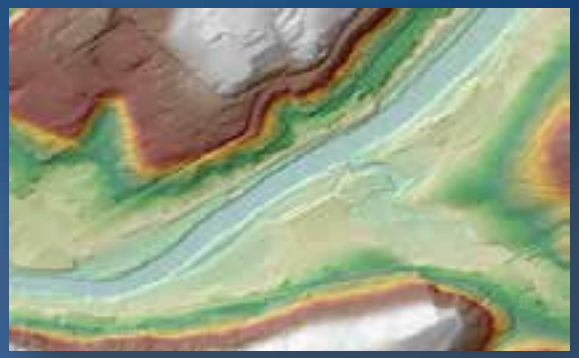

**WebGIS** •**Publish as 3D services** •**KML**

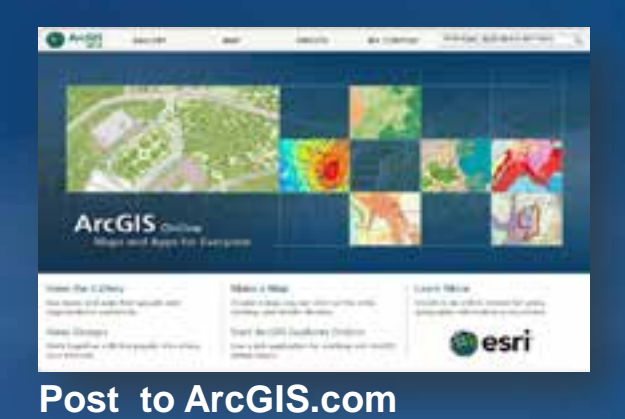

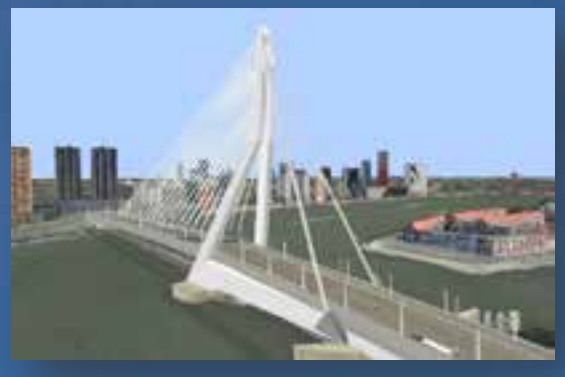

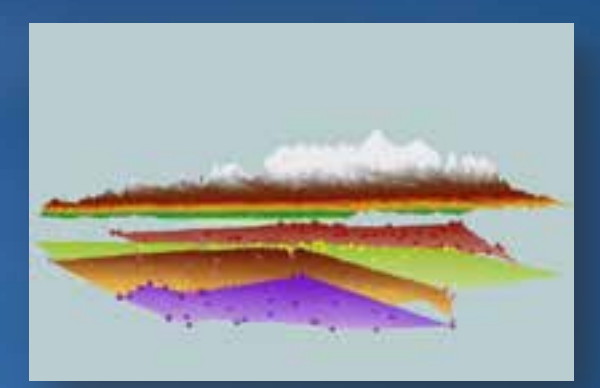

**Create screenshots Export video animations**

**[Communicating GIS using 3D](#page-11-0)**

<span id="page-28-0"></span>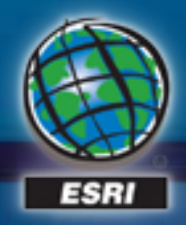

# **What new in 10.2**

**FRIDADIAN** 

**INGRESSIVE** 

### **Share 3D Scenes**

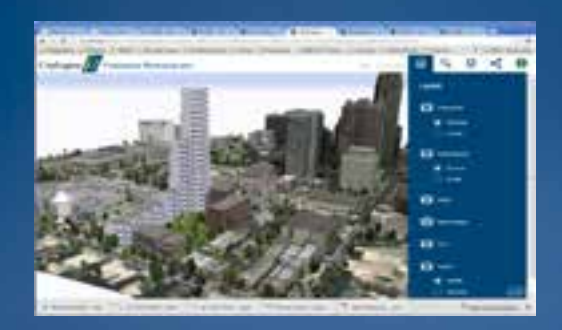

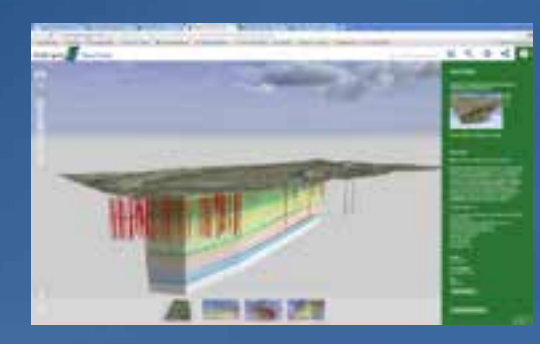

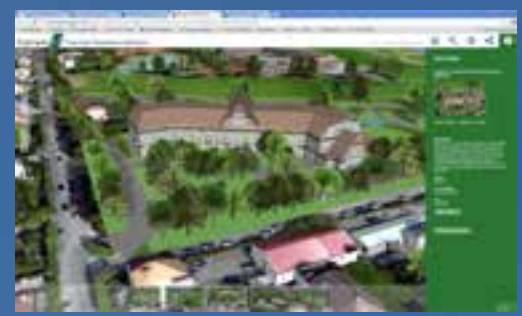

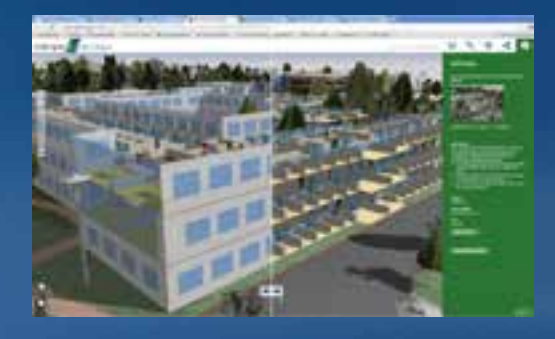

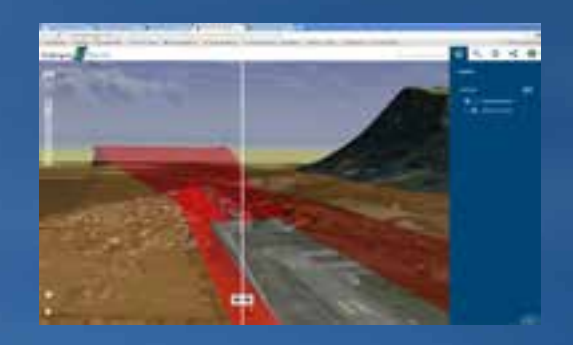

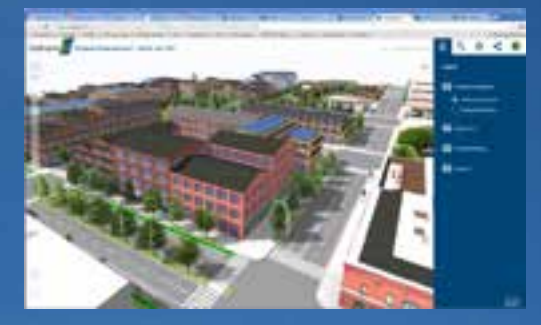

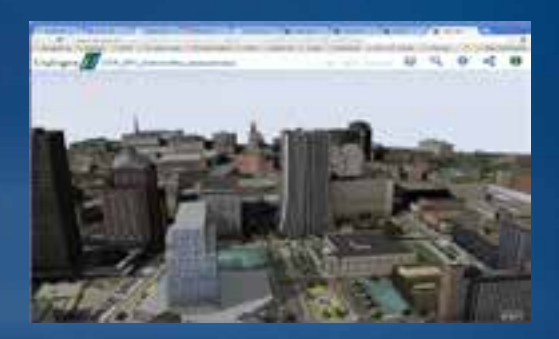

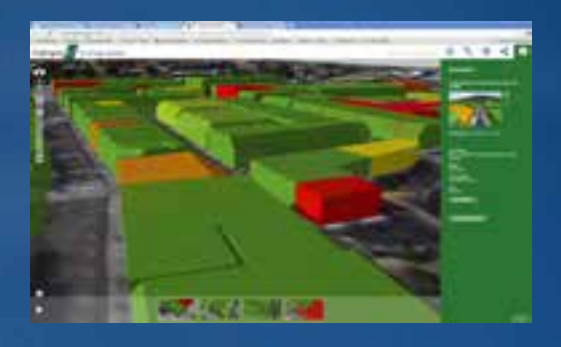

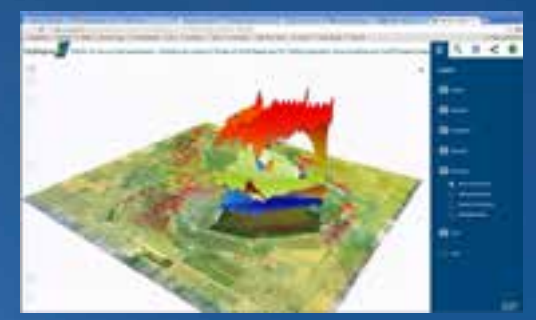

### **Share 3D Scenes**

### *Publish existing 3D content to the web*

#### **Share your ArcScene document as a Web Scene "Clip and Share"**

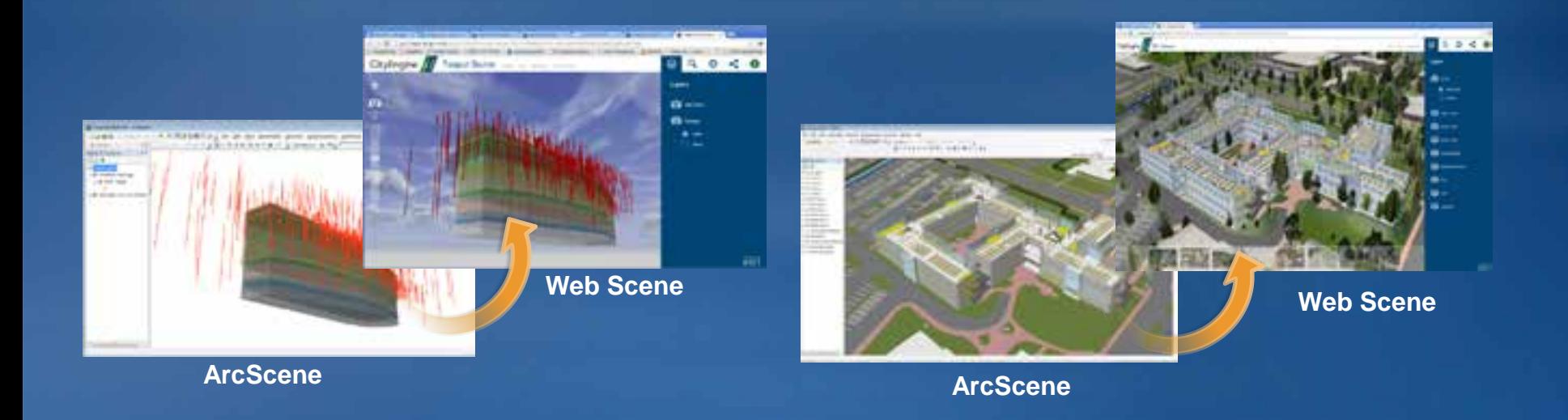

**Supporting Defense, Local Government, Scientists, Urban Planners, Facilities Managers, Geologists, Architects, Landscape Planners…** 

### **Export to 3D Web Scene**

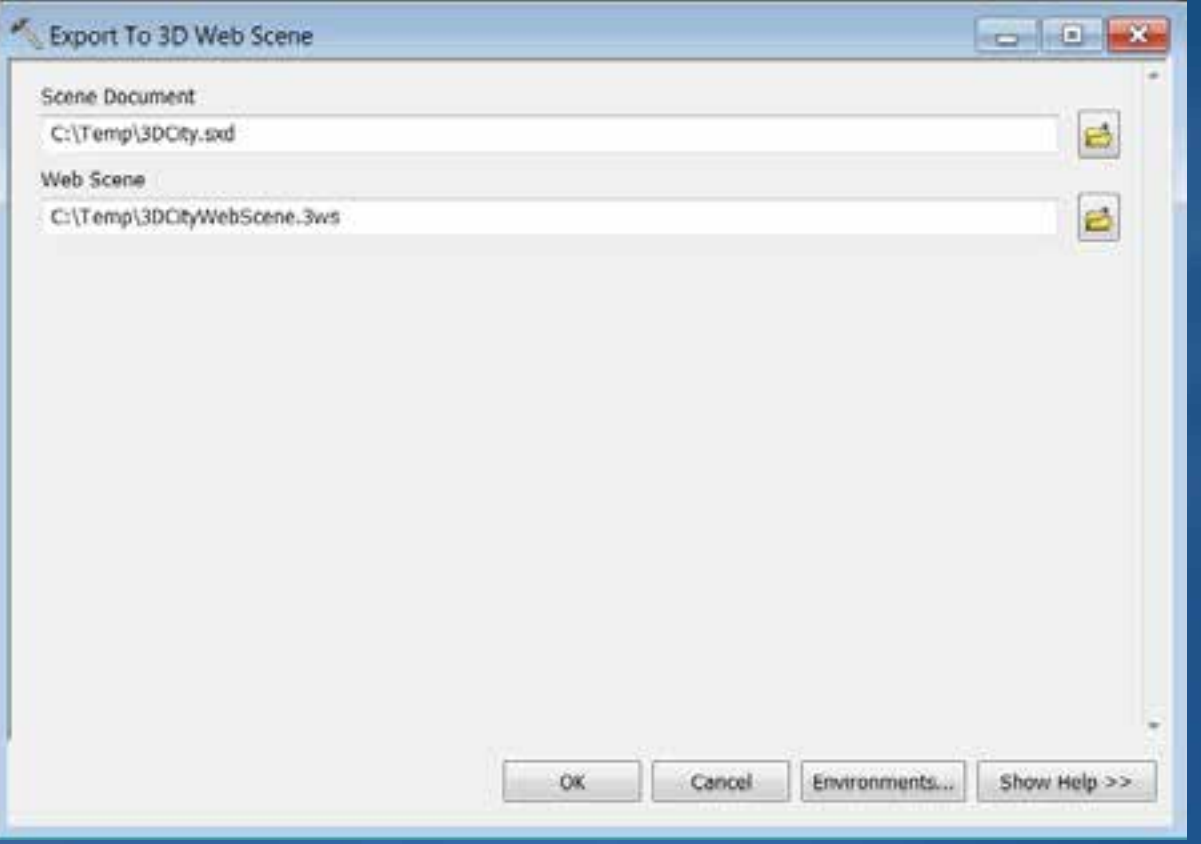

### **ArcScene Layer Types**

- **Feature layer (point, line, polygon and multipatch geometries)**
	- **Layer extrusion or 3D symbology**
- **Raster layer**
- **TIN layer**

 **Note: LAS dataset and Graphics layer cannot be exported to 3ws.**

### **ArcScene document properties**

- **Scene coordinate system**
- **Area of Interest (AOI)**
- **Bookmarks**
- **Group Layers**
- **Vertical exaggeration**

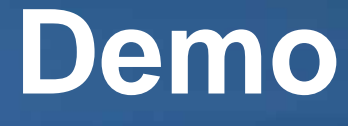

### **[Wind and deposition](http://www.arcgis.com/apps/CEWebViewer/viewer.html?3dWebScene=f76700d8f6464824aa8f03be7ef02585)**

### **Creating 3D objects in ArcGIS**

In ArcGIS 10.1 **Via symbology (eg: point symbols) Using GP tools (eg: Buffer 3D) Importing external models (eg: COLLADA)**

In ArcGIS 10.2 **Using pre-authored CityEngine rule packages**

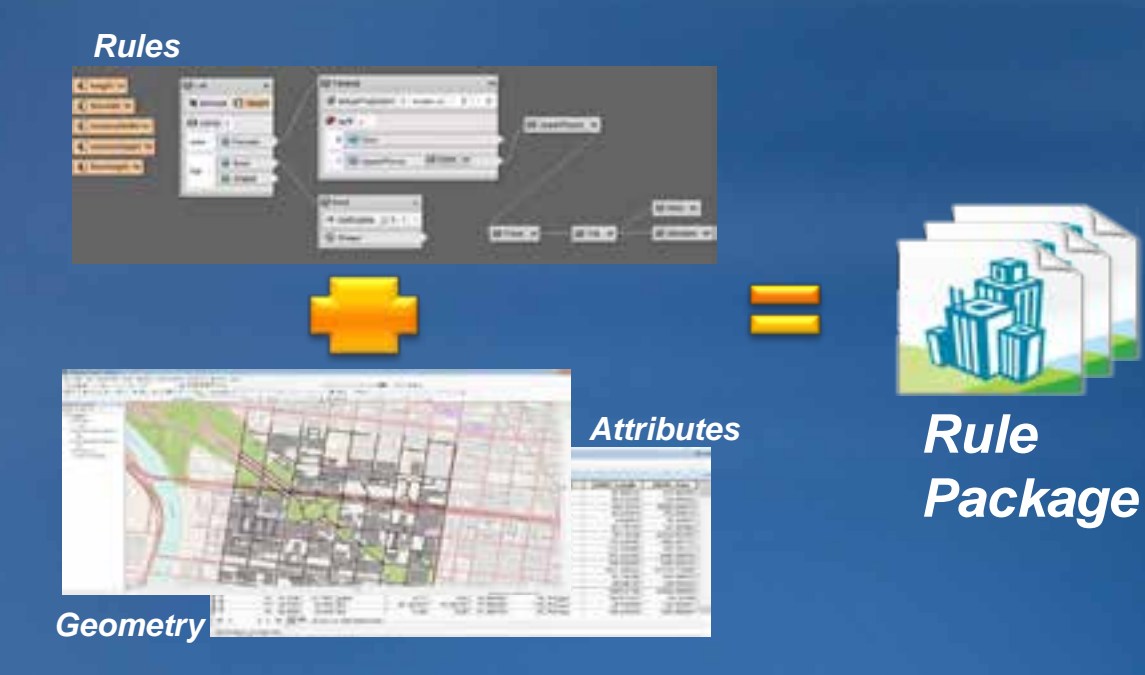

### **Features From CityEngine Rules**

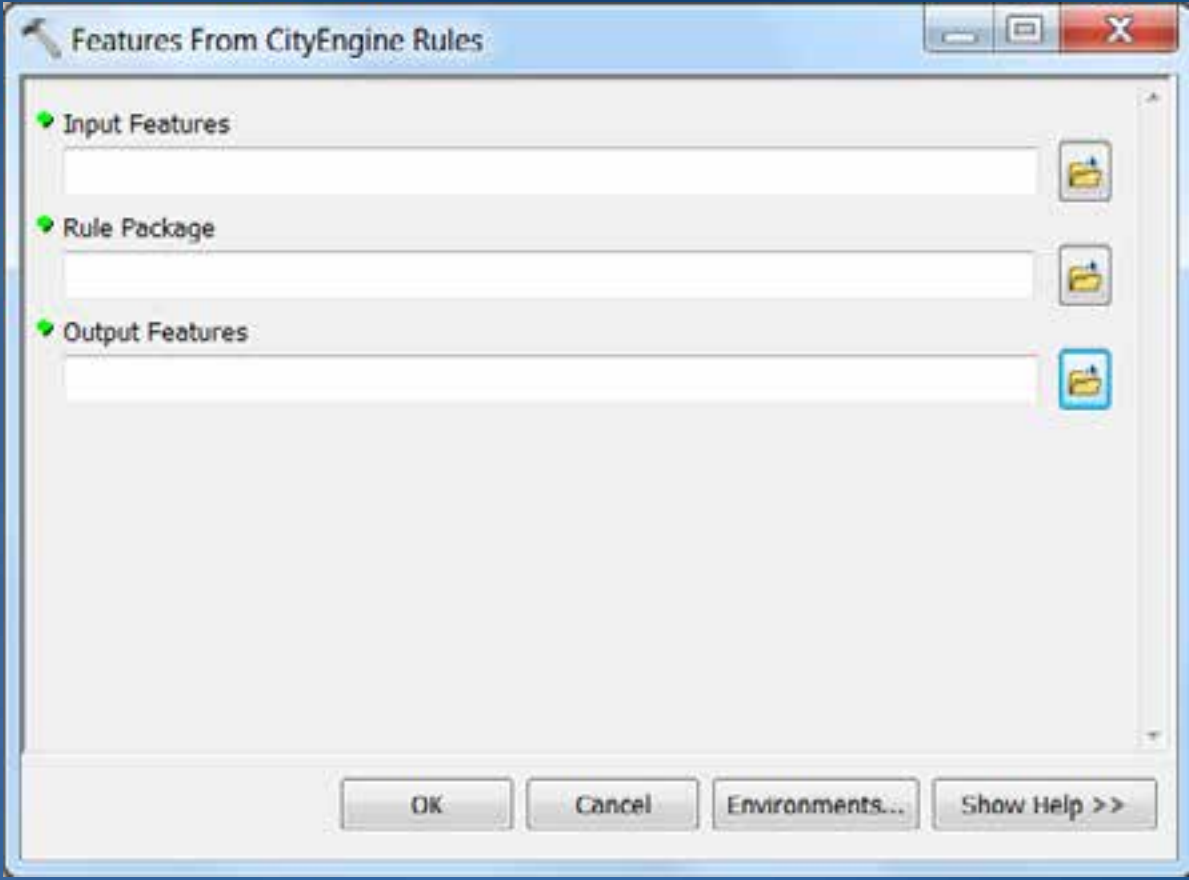

### **ArcScene Layer Types**

• **At 10.2, Polygon source geometry only**

- **Buildings (real and imagined)**
- **Zoning regulations**

– **…**

• **Line support (eg: for streets) is coming later**

• **Until then, export features from CityEngine**

### **3D Cities Information Model: Common Data Themes**

*The [3DCIM](https://github.com/Esri/3d-cities-template) simplifies the initial creation, maintenance and usage of [3D cities](http://www.arcgis.com/apps/CEWebViewer/viewer.html?3dWebScene=50856be2102a46868372319f3852bdc7).*

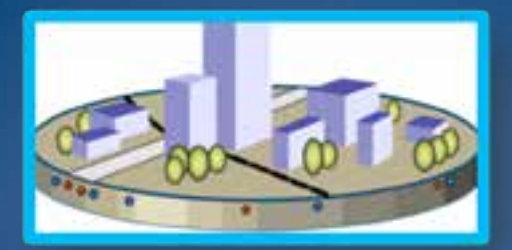

#### Built Environment

- *Created and actively managed by people*
	- Structures, utilities, transportation networks, installations

#### Legal Environment

- *Defines restrictions on land use*
	- Land use zones, property ownership boundaries, regulations

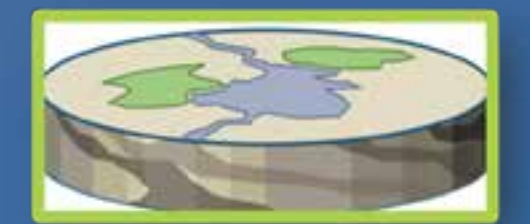

#### Natural Environment

- *Naturally occurring features on, above, or below the earth's surface*
	- Land cover, subsurface geology, atmosphere/climate/weather

### **ArcGIS for 3D Cities solution**

*Create, manage and utilize your 3D city model*

### Benefits:

- Database driven 3D City model
- Based on Esri's 3D City Information Model

• Supports different themes / views on the city

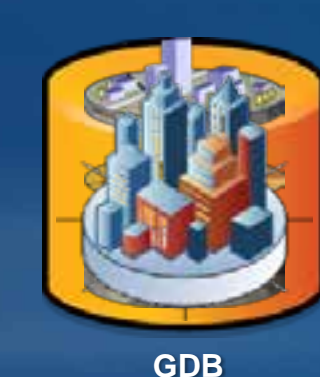

**Transportation Installations Utilities Zoning Landuse Land cover Subsurface Atmosphere**

**Buildings**

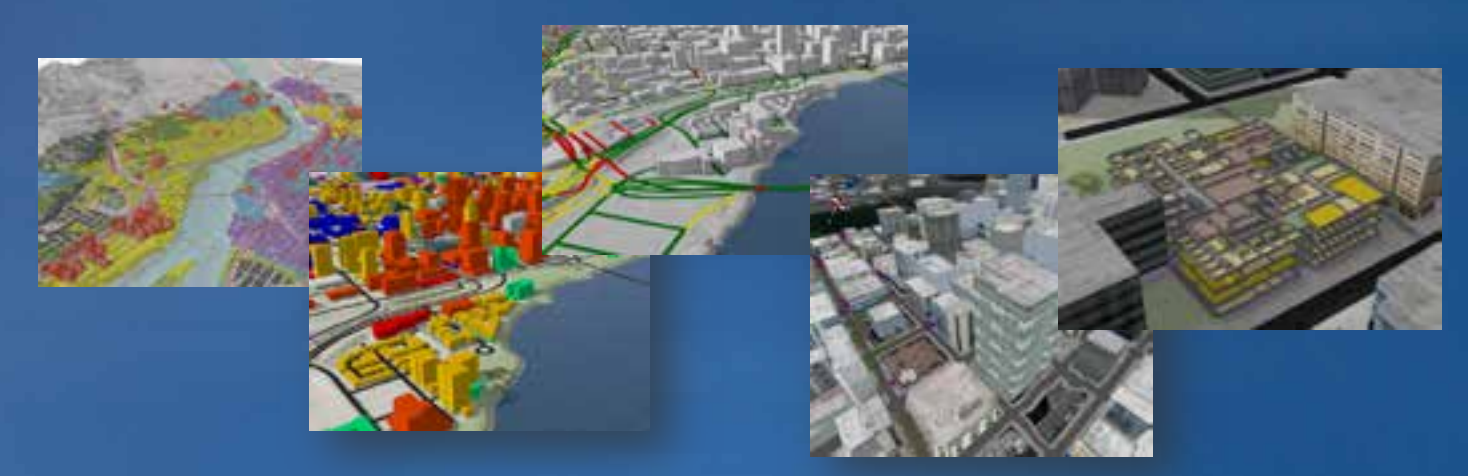

• Comes with ready use apps

### **ArcGIS for 3D Cities Apps**

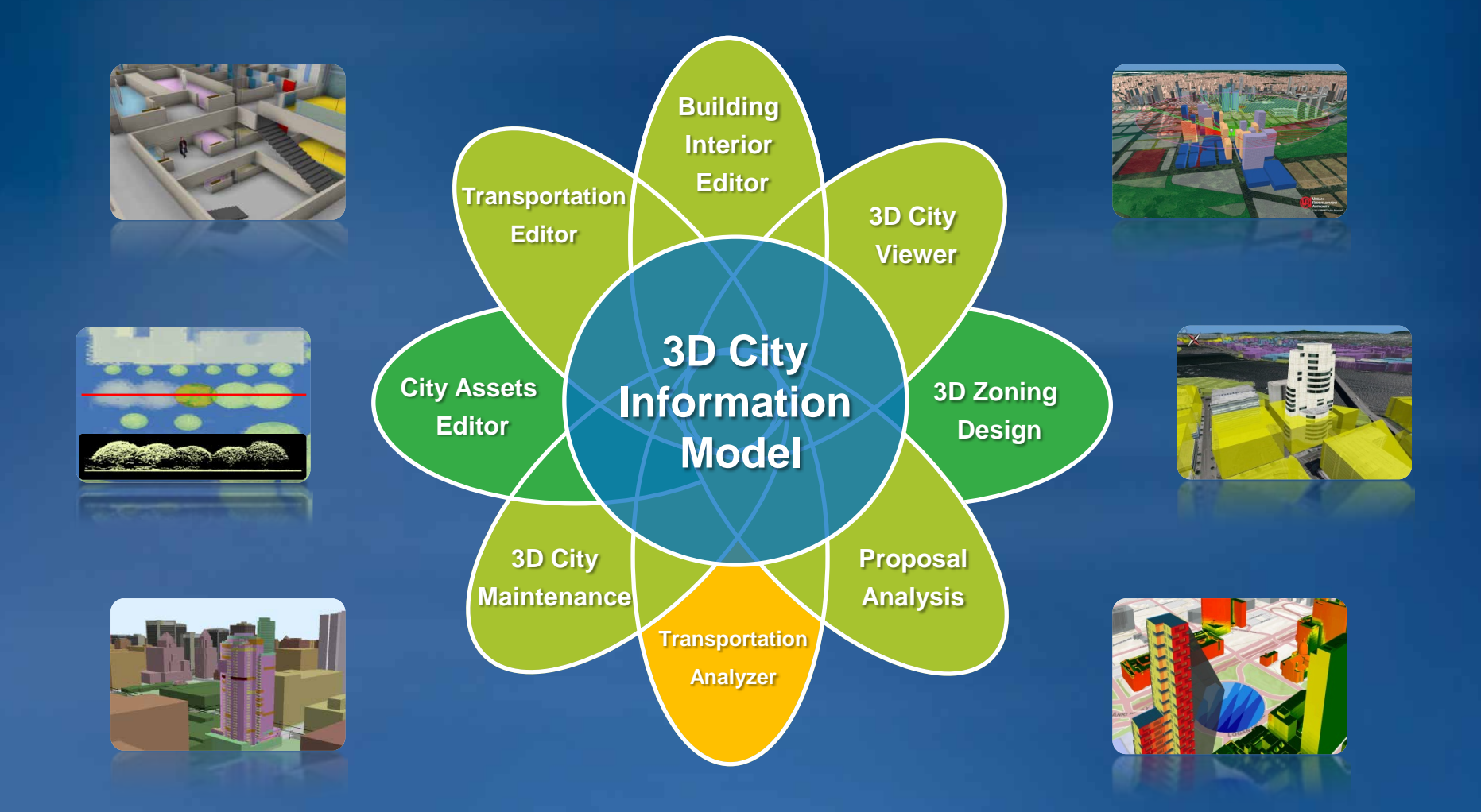

*For city administrations: urban planning, emergency response, transportation facilities, utilities departments*

### **ArcGIS 10.2 – CityEngine 2013**

### **Bringing easy 3D Content Creation to ArcGIS**

#### **ArcGIS 10.2**

• **2 CityEngine-based GP tools**

#### **CityEngine 2013**

• **Rule Packages**

#### **Solutions**

- **3D City Information Model**
- **Gallery of building and tree types**

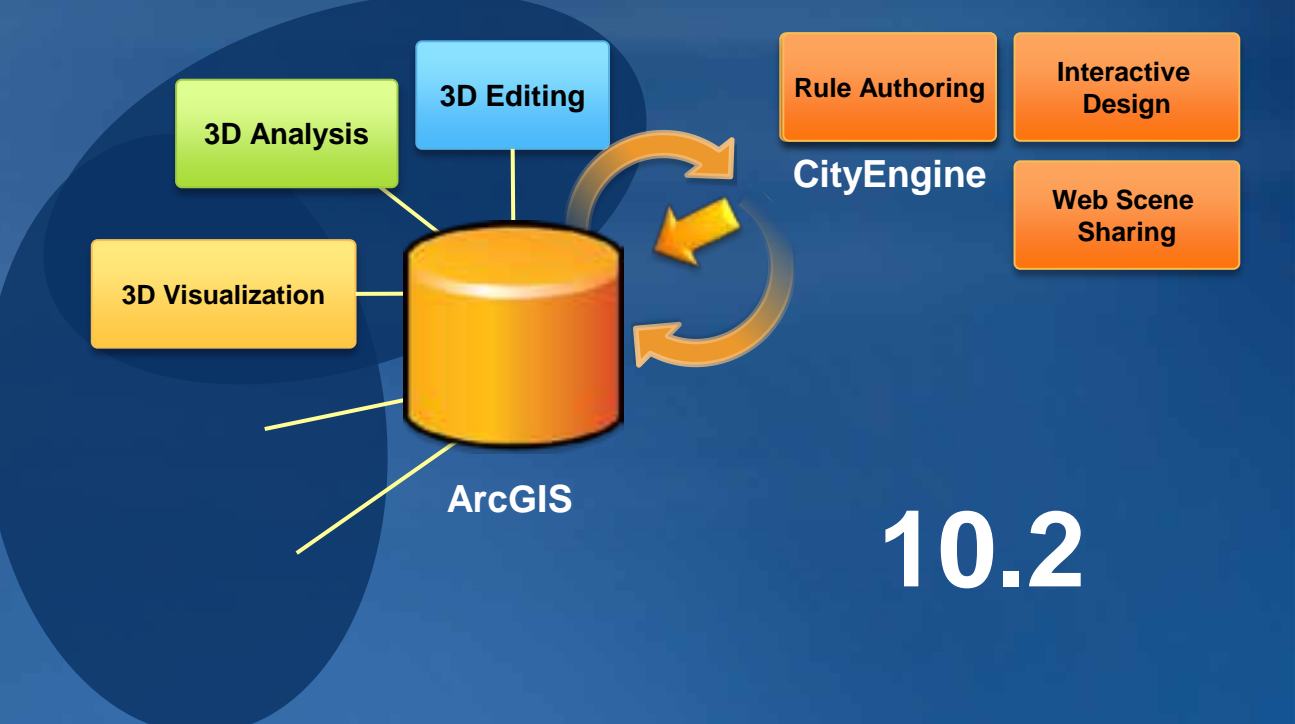

• **CityEngine becomes interactive design and rule authoring environment**

### **ArcGIS 10.2 & CityEngine 2013**

**Store Analyze Visualize 2D-to-3D Share**

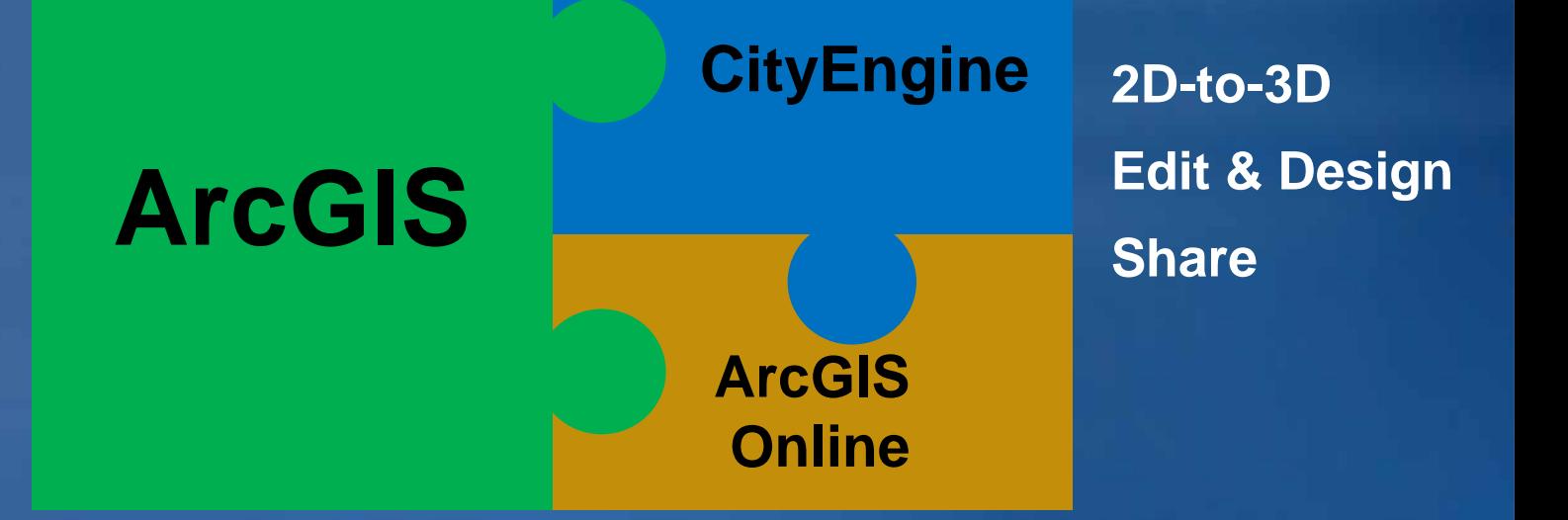

### **Share your 3D Scenes**

• **3D models in the browser and on mobile devices**

**Share your ArcScene Project as a Web Scene "Clip and Share"**

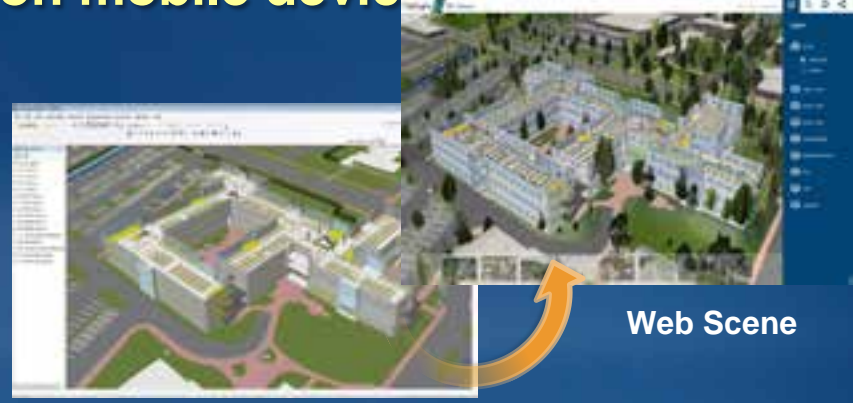

**ArcScene**

**Stream 3D Scenes to the Browser and Mobile Devices (***Q2 2014)*

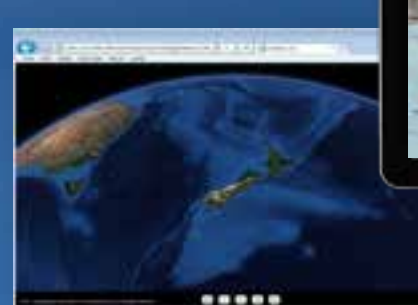

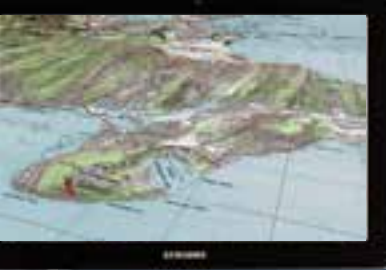

- **Supporting Defense, Local Government, Scientists, Urban Planners,**
- **Facilities Managers, Geologists, Architects, Landscape Planners…**

### **Web scenes get better and more integrated**

**Now** 

#### **CityEngine Web Scene in Browser ArcGIS Web Scene in Browser**

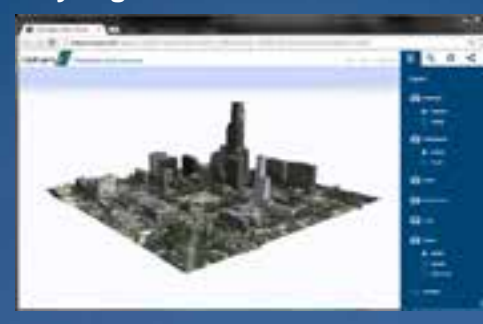

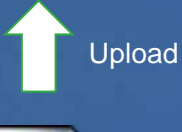

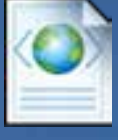

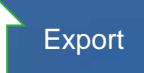

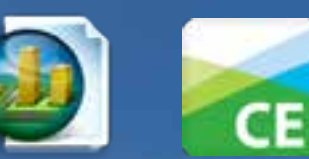

### **Future**

#### online & on-premise solution for 3D

# **ArcGIS Web Scene on devices 3D Runtime for Developers** focused apps**+ 3D Service** СE

### **Useful links**

**CityEngine 2013**

### – **Support**

• **http://support.esri.com**

#### – **Marketing**

- **Product: http://www.esri.com/software/cityengine/index.html**
- **Resource Center: http://resources.arcgis.com/content/cityengine/about online tutorial, videos, blog, forum, templates**
- **Forum: http://forums.arcgis.com**
- **Ideas: http://ideas.arcgis.com/ideaList?c=09a300000004xET&category=Esri+CityEngine**

#### – **Training**

• **http://training.esri.com**

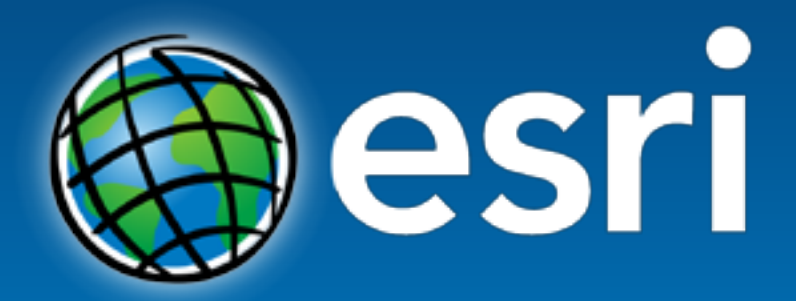

Understanding our world.